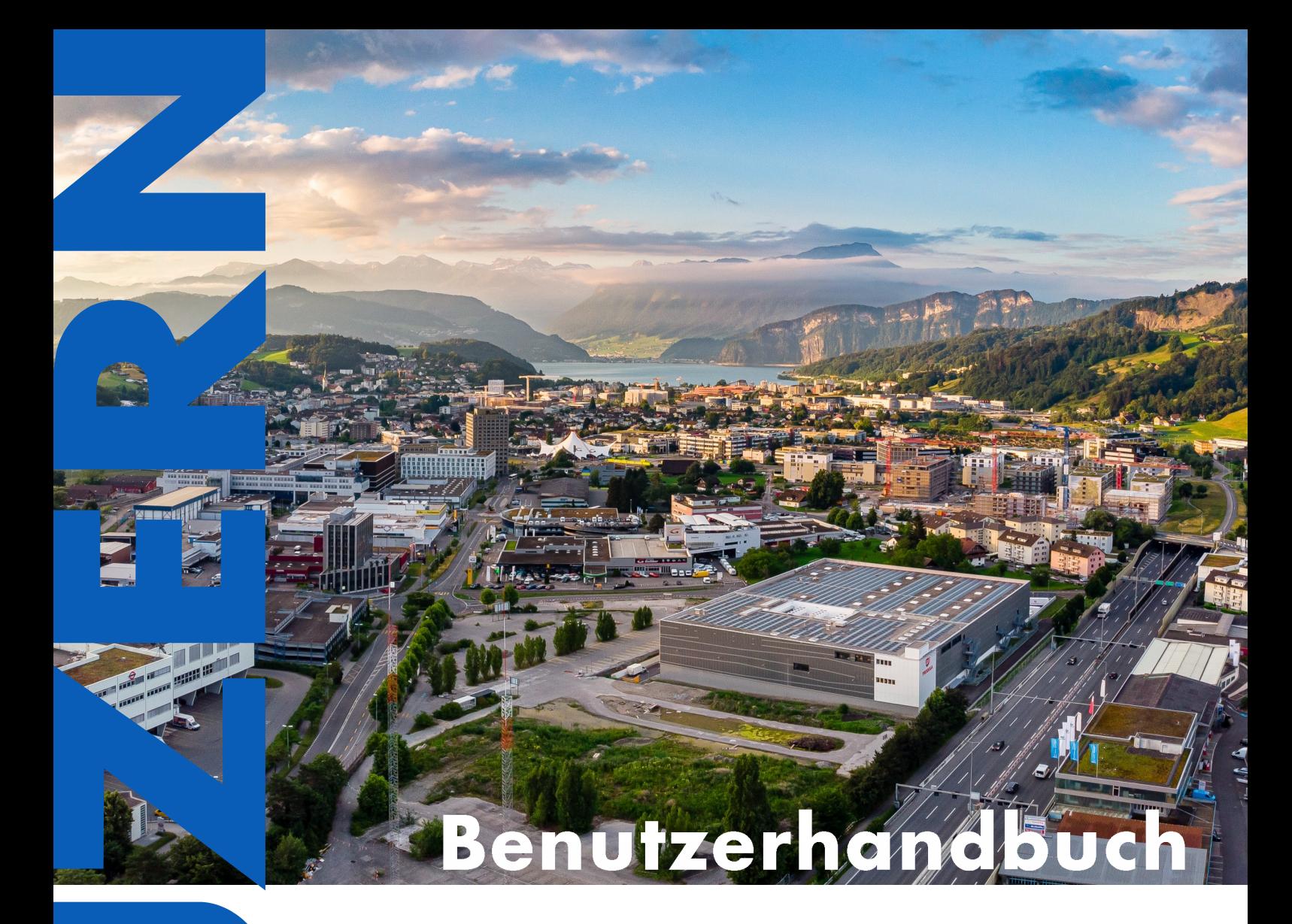

# Luzerner-Bauzonen-Analyse-Tool (LUBAT)

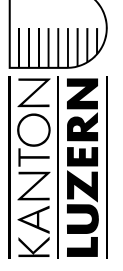

Raum und Wirtschaft  $|\mathop{\bf rawi.lu.ch}\nolimits|$ 

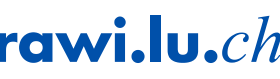

Ausgabe: November 2022 (Version: 20221109)

Download:

*http://www.rawi.lu.ch > Downloads > Raumentwicklung > Verfahren, Instrumente und weitere technische Informationen*

Ablage intern: 2022-323 [lubat\_benutzerhandbuch\_2022.docx]

# **Vorwort**

Die haushälterische Bodennutzung und damit die Sicherstellung der Lebens- und Standortqualität sind Herausforderungen, denen sich der Kanton und die Gemeinden heute angesichts der zunehmenden Bodenknappheit und Zersiedelung vermehrt stellen müssen. Der Kanton Luzern hat mit seinem Richtplan 2015 (KRP) wesentliche Schritte zur Bewältigung dieser Aufgabe festgelegt. Von grosser Wichtigkeit bei der Ermittlung und Beurteilung des Bedarfs für Neueinzonungen sind die Einwohnerkapazitäten (Fassungsvermögen). LUBAT, ein von der Dienststelle Raum und Wirtschaft selbstständig entwickeltes Analysetool, bietet die Möglichkeit, diese Kennwerte automatisch zu ermitteln. Die Gemeinden erhalten damit wichtige Grundlagen für die Erarbeitung von Siedlungsleitbildern, Strategien der Siedlungsentwicklung nach innen und für Änderungen der Rahmen- und Sondernutzungspläne sowie der Bau- und Zonenreglemente.

Gemäss KRP ist für den Nachweis über die Bauzonenreserven und Bauzonenkapazitäten die LUBAT-Berechnung zu verwenden (Koordinationsaufgabe S1-5). Damit wird sichergestellt, dass kantonsweit eine einheitliche Berechnungsmethode angewendet wird und die Ergebnisse gemeindeübergreifend vergleichbar sind. Zudem hat die Dienststelle Raum und Wirtschaft die *technische Arbeitshilfe Bauzonendimensionierung* herausgegeben. Mit dieser Arbeitshilfe werden die Ortsplanerinnen und Ortsplaner bei der Anwendung der Vorgaben des KRP unterstützt.

Mit der vorliegenden Version 2022 wurde die LUBAT-Anwendung grundlegend überarbeitet. Das LUBAT ist nun vollständig GIS-basiert als Online-APP verfügbar. Die Anwendung wurde für die Gemeinden und Planer erheblich vereinfacht und das Ergebnis steht auch Dritte verständlich in berichtsform zur Verfügung.

 Hinweis zu laufenden Ortsplanungsrevisionen: Für Gemeinden, die erst vor kurzer Zeit (weniger als zwei Jahre) eine LUBAT-Berechnung erstellt und dazu eine Bestätigung der Dienststelle Raum und Wirtschaft erhalten haben, bleibt diese Berechnung massgebend. Eine Neuberechnung mit der vorliegenden LUBAT-Version ist nicht erforderlich. Im Zweifelsfall ist mit den zuständigen Projektleitenden der Abteilung Raumentwicklung Kontakt aufzunehmen: https://rawi.lu.ch/ueber\_uns > Zuständigkeit nach Gemeinde, Stadt und regionalem Entwicklungsträger

# **Das Wichtigste in Kürze**

- a. Die LUBAT-App wird vollständig online im Webbrowser angewendet und kann unter folgendem Link aufgerufen werden: https://www.geo.lu.ch/lubat/
- b. Für den Zugriff ist ein Login erforderlich. Das Login kann per E-Mail mit Zustimmung der Gemeinde unter info@rawi.lu.ch angefordert werden. Vorhandene LUBAT-Logins können verwendet werden. Es können nur jene Gemeindedaten eingesehen und bearbeitet werden, für welche eine Berechtigung besteht.
- c. Vor einer verbindlichen Berechnung des Einwohnerfassungsvermögens sind die zuständigen Projektleitenden Raumentwicklung zu informieren und das Vorgehen ist abzusprechen. (vgl. Zuständigkeiten unter https://rawi.lu.ch/ueber\_uns > Raumentwicklung > Zuständigkeit nach Gemeinde, Stadt und regionale Entwicklungsträger)
- d. Zu Testzwecken können Zonenplanentwürfe selbständig berechnet werden, d. h. ohne Einbezug der zuständigen Projektleitenden.
- e. Für die Berechnung des rechtskräftigen Zonenplans ist sicherzustellen, dass alle genehmigten Teiländerungen in der kantonalen Dateninfrastruktur abgelegt sind. Die Vollständigkeit resp. Aktualität der Zonenpläne kann im Geoportal geprüft werden: https://www.geo.lu.ch/map/zonenplan/.
- f. Änderungen an den Grundlagedaten (Zonenplan, unbebaute Bauzonen, Daten der amtlichen Vermessung oder Gebäude- und Wohnungsregister) werden erst am folgenden Werktag in der LUBAT-App berücksichtigt.
- g. Vom rechtskräftigen Zonenplan ist nur eine Version in der kantonalen Dateninfrastruktur abgelegt, d. h. in der LUBAT-App kann nur auf die aktuellste Version zugegriffen werden.
- h. Es können verschiedene Versionen der Zonenplanentwürfe in der kantonalen Dateninfrastruktur abgelegt und in der LUBAT-APP genutzt werden. Pro Werktag kann jedoch nur eine Version des Zonenplanentwurfs abgelegt werden. Ein zweiter Upload am selben Tag überschreibt das vorher abgelegte File. Weitergehende Informationen sind auf der Webseite der Dienststelle rawi einsehbar: https://rawi.lu.ch/down\_loads/downloads\_geo -> Richtlinie Datenupload Zonenplanrevision.
- i. Es ist immer der Zonenplan der gesamten Gemeinde in der kantonalen Dateninfrastruktur abzulegen. Insbesondere bei fusionierten Gemeinden sind die Zonenpläne der Ortsteile vorgängig zu einem Gesamtplan zusammenzuführen.
- j. Das digitale Zonenplandatenmodell ist nach den Vorgaben des Raumdatenpools korrekt anzuwenden. Im Besonderen ist darauf zu achten, dass alle erforderlichen Attribute einer Zone erfasst werden und diese auch für alle Teilflächen dieser Zone identisch sind. Die Erfassungsvorgaben sind auf der Webseite des Raumdatenpools einsehbar: https://www.raumdatenpool.ch/ > Nutzungsplanung
- k. Sind in den Zonenplandaten der Wohnanteil und die Überbauungsziffer erfasst, hat die Änderung dieser Kennwerte in der LUBAT-APP keine Auswirkung auf die Berechnung. Daten aus dem Zonenplan haben immer Vorrang. Der Kennwert Wohnfläche pro Einwohner ist immer zu überprüfen. Änderungen der initial vorgegebenen Kennwerte sind zu begründen.
- l. Die Ergebnisse der LUBAT-Berechnung sind erst dann verbindlich und können für die weiteren Planungsschritte verwendet werden, wenn sie von den zuständigen Projektleitenden Raumentwicklung geprüft, bestätigt und damit freigeben wurden.

# Inhalt

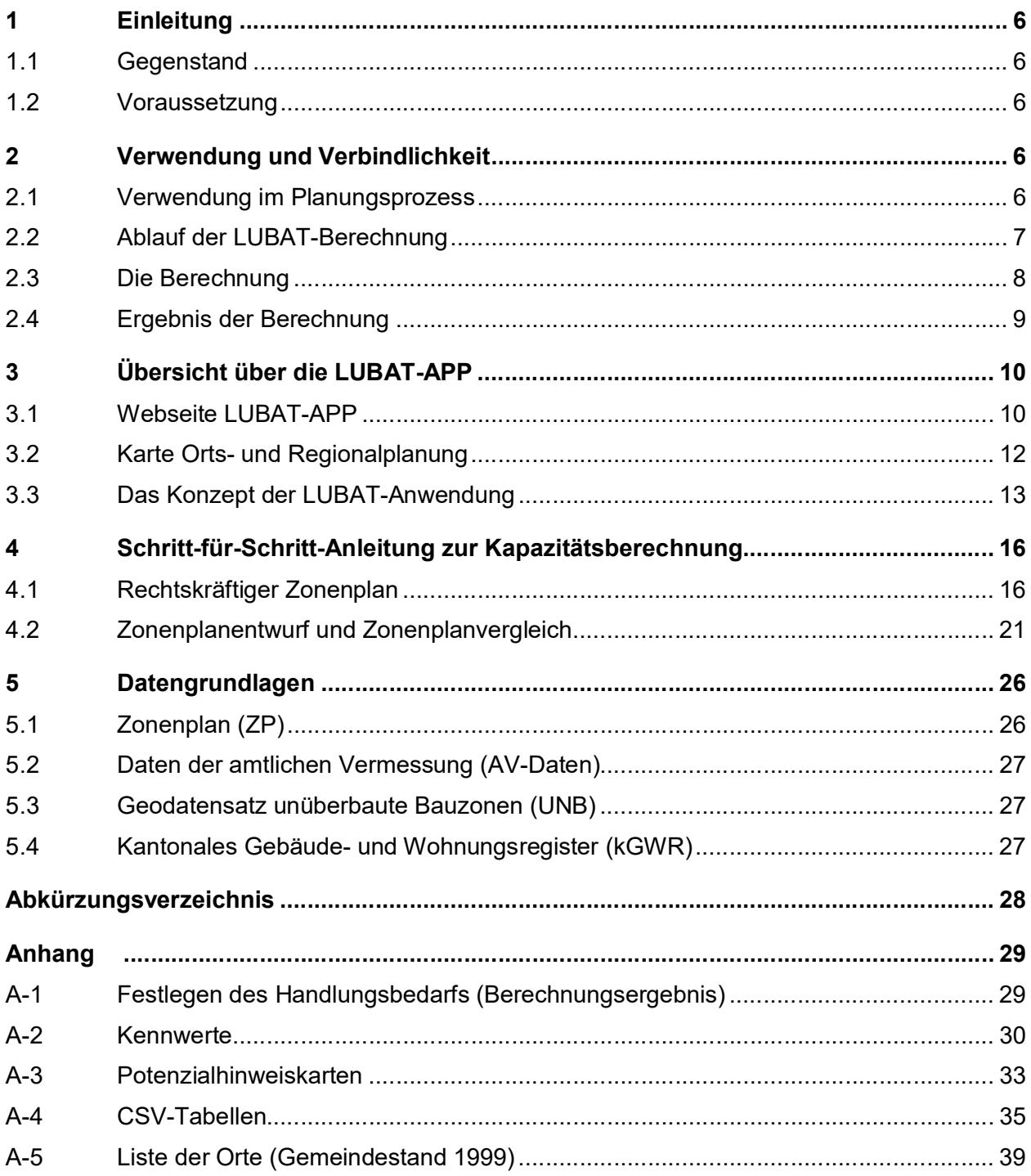

# **1 Einleitung**

! Haben Sie bereits Zugang zum LUBAT 2.0 und wollen gleich loslegen? Dann steigen Sie direkt mit der Schritt-für-Schritt-Anleitung in Kapitel 5 ein.

# **1.1 Gegenstand**

LUBAT steht für «Luzerner Bauzonenanalysetool». Dieses von der Dienststelle Raum und Wirtschaft (rawi) selbstständig entwickelte Tool dient einer datenbasierten, automatischen Bauzonenanalyse zur Erfassung der Einwohnerkapazitäten aller Gemeinden im Kanton Luzern. LUBAT differenziert die Einwohnerkapazitäten nach dem rechtskräftigen Zonenplan und zudem im Rahmen einer Ortsplanungsrevision nach dem Zonenplanentwurf. Im Hinblick auf eine verstärkte Siedlungsentwicklung nach innen weist LUBAT insbesondere auch die unüberbauten Bauzonen und das Verdichtungspotenzial unter Berücksichtigung der Veränderung der Wohnungsbelegung im Bestand<sup>1</sup> aus.

Gestützt auf die Koordinationsaufgabe (KA) S1-5 im Kantonalen Richtplan Luzern 2015 (KRP) müssen die Gemeinden bei (Teil-)Revisionen der Nutzungsplanung einen Nachweis über die Bauzonenreserven und die Bauzonenkapazitäten erbringen. Um die Vergleichbarkeit zwischen den Gemeinden sicherzustellen und im Hinblick auf das Richtplancontrolling und Monitoring gemäss KA A5-1 und A5-2 im KRP gibt die Dienststelle rawi mit dem LUBAT die anzuwendende Methode vor.

Die im LUBAT verwendeten Daten des Gebäude- und Wohnungsregisters (GWR-Daten) erlauben zudem Siedlungsanalysen. Die freie Einwohnerkapazität der Bauzonen wird durch einen Vergleich der effektiven Einwohnerzahl mit dem theoretischen Einwohnerpotenzial (Bauzonenreserven / Erneuerung / Nachverdichtung / Veränderung der Wohnungsbelegung im Bestand) ermittelt. Die Gemeinden erhalten damit zusätzlich zur Bauzonenkapazität eine detaillierte Analyse ihres Siedlungsgebiets und können Innenentwicklungspotenziale erkennen.

# **1.2 Voraussetzung**

Mit der LUBAT-Berechnung wird der Zonenplan analysiert und so annährungsweise die Zonenplan-Einwohnerkapazität ermittelt. Dies erfolgt automatisiert. Die Voraussetzung dafür ist, dass der Zonenplan im Datenmodell korrekt erarbeitet und in der Dateninfrastruktur des Kantons zur Verfügung steht. Das technische Austauschformat ist dabei das INTERLIS. Der Zonenplan ist daher gemäss dem *Erstellungs- resp. dem Nachführungskonzept* des Raumdatenpool Luzern zu erarbeiten und dem Kanton abzugeben.

- *https://www.raumdatenpool.ch*
- *http://www.rawi.lu.ch > Downloads > Geoinformation > Datenmodelle und Nachführungskonzepte*

# **2 Verwendung und Verbindlichkeit**

# **2.1 Verwendung im Planungsprozess**

Das LUBAT ist bei der Erarbeitung des Siedlungsleitbildes bzw. bei der Festlegung der Strategie für eine verstärkte Siedlungsentwicklung nach innen anzuwenden. Im Rahmen von Ortsplanungsrevisionen besteht gestützt auf den KRP KA S1-4 und KA S1-5 eine Anwendungspflicht. Die Kenntnis der Bauzonenkapazität des rechtskräftigen Zonenplans ist Voraussetzung für die zweckmässige Dimensionierung der Bauzonen. Die Dienststelle rawi hat dazu die *technische*

<sup>1</sup> Als Veränderung der Wohnungsbelegung im Bestand wird zusammenfassend die Ab- oder Zunahme der Einwohnerzahl im vorhandenen Wohnungsbestand bezeichnet. Die Veränderung erfolgt aufgrund gesellschaftlicher und/oder demografischer Veränderungen (generell kleinere Haushalte; mehr Single-Haushalte vor der Familiengründung und auch im Alter: "Empty Nest") oder aufgrund erhöhter Komfortansprüche (Nachfrage nach grösseren Wohnungen in allen Lebensphasen). Mit dem "Generationenwechsel" in einem Quartier kann auch die Wohnungsbelegung wieder zunehmen, was zu einer Zunahme der Bevölkerung führt, ohne dass eine Bautätigkeit stattgefunden hat.

*Arbeitshilfe Bauzonendimensionierung* veröffentlicht. Weitere Details zur Anwendung können zudem auch der *Wegleitung Ortsplanungsverfahren* und der *Arbeitshilfe Siedlungsentwicklung nach innen* entnommen werden.

*http://www.rawi.lu.ch > Downloads > Raumentwicklung*

Die LUBAT-Berechnung wird zu Beginn einer Revision der Ortsplanung aktualisiert bzw. erstellt (d. h. vor der kantonalen Vorprüfung gemäss § 19 PBG). Sie bildet die Grundlage für Fragen zur Bauzonenerweiterung. Zudem dienen die ermittelten Dichtewerte (Bauzonenbedarf pro Einwohner) der Beurteilung der künftigen Ortsplanung.

Für die Genehmigung ist die LUBAT-Berechnung grundsätzlich nicht erneut zu aktualisieren. Eine Aktualisierung ist jedoch erforderlich, wenn seit der kantonalen Vorprüfung eine wesentliche Bautätigkeit in der Gemeinde erfolgt ist oder andere Gründe für eine Aktualisierung sprechen (z. B. sehr lange Verfahrensdauer). Fragen dazu sind mit den zuständigen Projektleitenden der Raumentwicklung zu klären.

## **2.2 Ablauf der LUBAT-Berechnung**

Für die erfolgreiche Anwendung des LUBAT werden technische (GIS / digitales Zonenplan-Datenmodell) sowie raumplanerische Kenntnisse vorausgesetzt. Bevor die Ergebnisse der LUBAT-Berechnung interpretiert und in weiteren Arbeiten berücksichtigt werden, ist es zwingend notwendig, dass die Dienststelle rawi das LUBAT-Berechnungs-Ergebnis überprüft und für die weitere Verwendung freigibt.

Die nachfolgende Abbildung zeigt die Arbeitsschritte, welche von den automatisch berechneten Daten zu verbindlichen Aussagen der Dienststelle rawi zur Bauzonenkapazität führen.

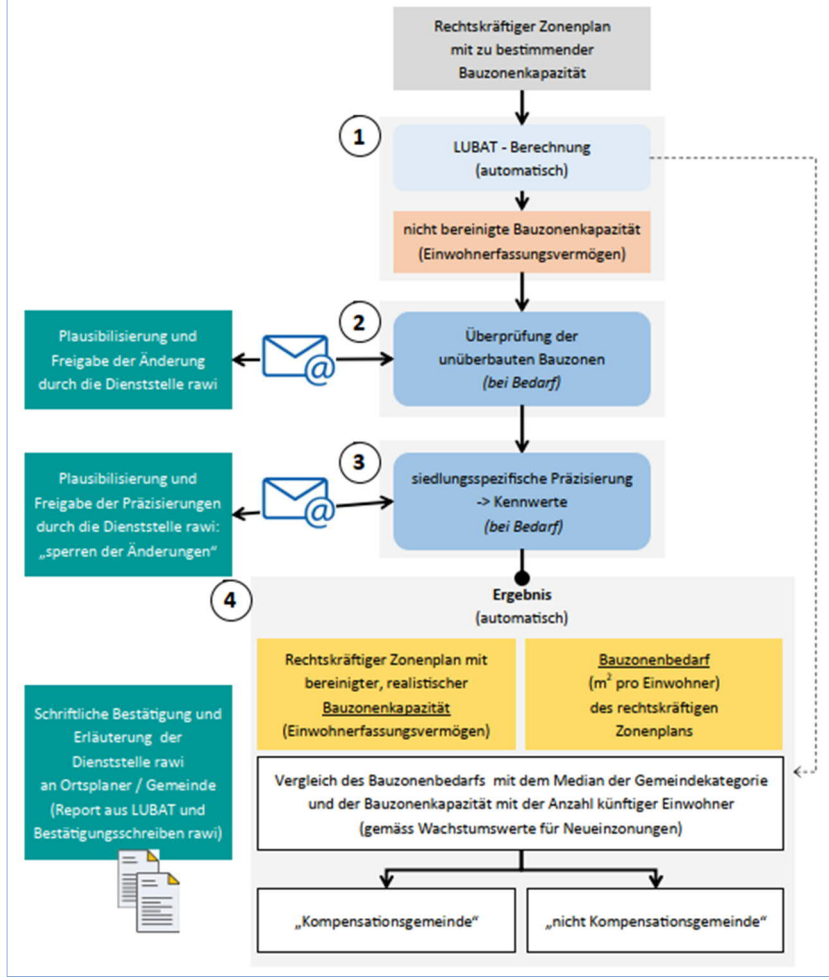

Abbildung 1: Ablauf der Ermittlung der Bauzonenkapazität

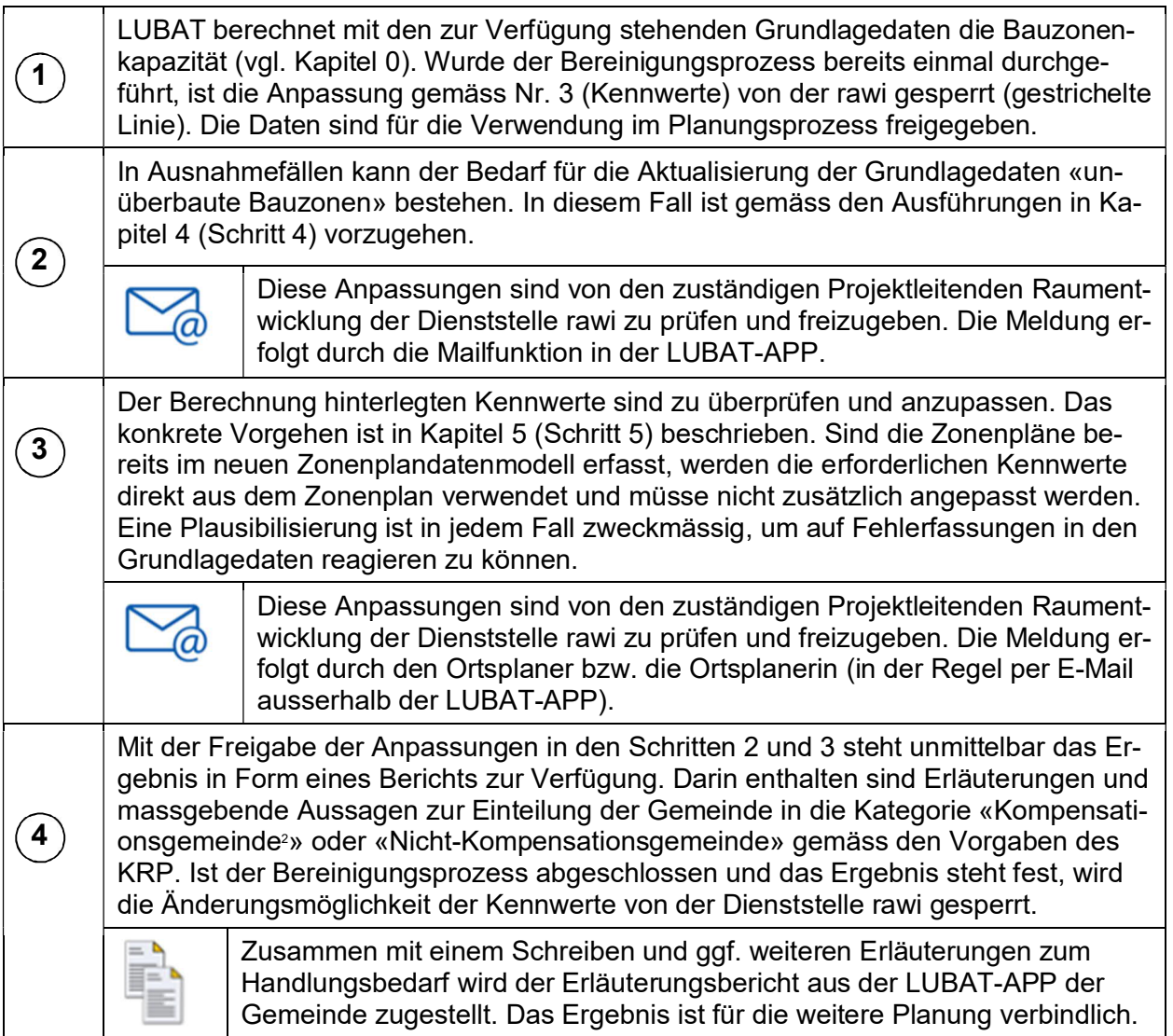

# **2.3 Die Berechnung**

Im LUBAT werden Daten der amtlichen Vermessung (AV-Daten wie Parzellen, Strassen und Gebäude), die digitalen Zonenpläne der Gemeinden (ZP) und das kantonale Gebäude- und Wohnungsregister (kGWR) verwendet, welche als Geodatensätze in der zentralen Raumdatenbank (ZRDB) des Kantons Luzern gespeichert sind. Detaillierte Informationen zu diesen Datensätzen finden sich in den entsprechenden Metadaten.

Mittels einer Modellierung geht aus den AV-Daten und den digitalen Zonenplänen der Geodatensatz "unüberbaute Bauzonen" (UNB) hervor. Mit der Berücksichtigung der Gebäudeflächen und der Parzellenflächen wird der Überbauungsstand (überbaut, unüberbaut oder teilweise unüberbaut) pro Parzelle in Prozent<sup>3</sup> berechnet. Ob eine Parzelle oder ein Parzellenteil als unüberbaut oder teilweise unüberbaut gilt, wird mit allgemeinen wie auch spezifischen Kriterien abhängig von der Grundnutzung (Zonenarten gemäss dem PBG) definiert.

Die tabellarische Darstellung des Überbauungsstandes nach Gemeinde wird jährlich als "Bauzonenstatistik" auf der Internetseite der Dienststelle rawi publiziert:

*http://www.rawi.lu.ch* > Downloads > Raumentwicklung > Raumbeobachtung

<sup>2</sup> Die Rückzonungsgemeinden (21 Gemeinden) gemäss der kantonalen Rückzonungsstrategie sind bis auf weiteres immer Kompensationsgemeinden. <sup>3</sup> Die Grundstücke werden in folgende Klassen eingeteilt (Anteil unüberbaut): 100%, 75%, 50% oder 0%.

Mittels eines GIS-basierten Datenverschnitts der Datensätze des kGWR mit den digitalisierten Zonenplänen der Gemeinden resultieren drei modellierte Datensätze (ZP, UNB und GWR), welche zusammen die Datengrundlage für die LUBAT-Berechnung bilden.

Ausgehend von dieser Datengrundlage filtert das LUBAT verschiedene raumrelevante Attribute aus dem kGWR heraus. Zudem berechnet das LUBAT verschiedene Kennwerte des Siedlungskörpers, was letztlich in jeder Gemeinde eine zonenspezifische Siedlungsanalyse ermöglicht.

In weiteren Schritten werden unter Berücksichtigung der Vorgaben der Dienststelle rawi (bezüglich Veränderung der Wohnungsbelegung im Bestand und der baulichen Nachverdichtung) sowie der orts- und quartierspezifischen Eigenschaften die von LUBAT berechneten Kennwerte zur Festlegung der Einwohnerkapazität verwendet. Die Differenz zwischen der Einwohnerkapazität und der effektiven Einwohnerzahl entspricht dem theoretischen Nachverdichtungspotenzial bzw. der freien Einwohnerkapazität.

# **2.4 Ergebnis der Berechnung**

Als wesentliches Ergebnis<sup>4</sup> der LUBAT-Berechnung wird festgestellt, ob

- a) die quantitativen Voraussetzungen gemäss Alinea 1 der KA S1-6, KRP geben sind, um eine Bauzonenerweiterung ohne Kompensation zu prüfen.
- b) die Dichtewerte der Ortsteile den Vorgaben der KA R1-5, KRP entsprechen.

Das Kurzergebnis wird dabei mit folgenden Standardtexten festgehalten:

#### **Bauzonenerweiterung nur mit gleichzeitiger Kompensation:**

*Die Einwohner-Zonenplankapazität und/oder der Baulandbedarf pro Einwohner stimmt nicht mit den Vorgaben des Kantonalen Richtplans überein. Die Erweiterung von kapazitätsrelevanten Bauzonen ist nur mit gleichzeitiger Kompensation möglich.*

#### **Bauzonenerweiterung kann geprüft werden:**

*Die Einwohner-Zonenplankapazität und/oder der Baulandbedarf pro Einwohner stimmt grundsätzlich mit den Vorgaben des Kantonalen Richtplans überein. Der Baulandbedarf pro Einwohner muss gehalten werden. Die Erweiterung von kapazitätsrelevanten Bauzonen kann geprüft werden.*

Zudem wird ein detaillierter, auch für Dritte verständlicher Bericht zur Kapazität des untersuchten Zonenplans erstellt. Am Ende des Berichts findet sich eine zusammenfassende Tabelle der LUBAT-Berechnung.

Liegt die LUBAT Berechnung vor, ist die konkrete Handlungsanweisung zum Anpassungsbedarf der kommunalen Nutzungsplanung der *technischen Arbeitshilfe Bauzonendimensionierung* zu entnehmen.

*http://www.rawi.lu.ch > Downloads > Raumentwicklung > Verfahren, Instrumente und weitere technische Informationen*

 Insbesondere die Handlungsanweisungen gemäss Kapitel 3 der *technischen Arbeitshilfe Bauzonendimensionierung* sind massgebend, um Fragen zum Einzonungsbedarf detailliert zu beantworten.

Die LUBAT-APP ermittelt die Kapazitäten dynamisch. Daher kann sich bei Änderungen in den Ausgangsdaten auch das Ergebnis ändern. Mit den vorgenommenen, geringfügigen Anpassungen der Berechnungsmethode werden künftig kleinere Schwankungen aufgrund der Bautätigkeit abgefangen, sodass sie das Ergebnis nicht beeinflussen. Trotzdem soll keine «rollende Kapazitätsberechnung» erfolgen. Die verbindliche Berechnung erfolgt in Koordination mit der Ortsplanung zu definierten Zeitpunkten und ist massgebend, bis aus kantonaler Sicht eine erneute Berechnung erforderlich ist (vgl. Kapitel 2.1).

<sup>4</sup> Siehe Anhang A-1

# **3 Übersicht über die LUBAT-APP**

# **3.1 Webseite LUBAT-APP**

Auf die LUBAT-App, die Online-Karte mit den unüberbauten Bauzonen (Bebauungsstand) sowie die Karten der Orts- und Regionalplanung kann über die folgenden Webseiten zugegriffen werden:

- *http://www.rawi.lu.ch > Orts- und Regionalplanung*
- Ein Direktzugriff auf die LUBAT-App ist auch über das Geoportal möglich: *https://geoportal.lu.ch/* > Anwendungen

Ein Direktzugriff auf die Karten Orts- und Regionalplanung ist über das Geoportal möglich: *https://geoportal.lu.ch/* > Karten > *Orts- und Regionalplanung* 国

- Der Zugang zur LUBAT-App ist nur mit einem Login möglich. Das Login steht den Gemeinden, den von den Gemeinden beauftragten Ortsplanungsbüros sowie den regionalen Entwicklungsträgeren und den von ihnen beauftragen Regionalplanerinnen und Regionalplanern zur Verfügung. Es können nur jene Gemeindedaten eingesehen und bearbeitet werden, für welche die entsprechende Berechtigung besteht.
- Die Karte *Orts- und Regionalplanung* ist ohne Login zugänglich.

Der Zugriff kann mit Nachweis per E-Mail beantragt werden (info@rawi.lu.ch). Liegt bereits ein Kantonaler **Active Directory** (**AD**) vor, kann dieser für das Login verwendet werden.

Die folgende Abbildung zeigt die Einstiegsseite der LUBAT-App, auf welcher allgemeine Informationen zur Applikation sowie das Login-Portal zu finden sind.

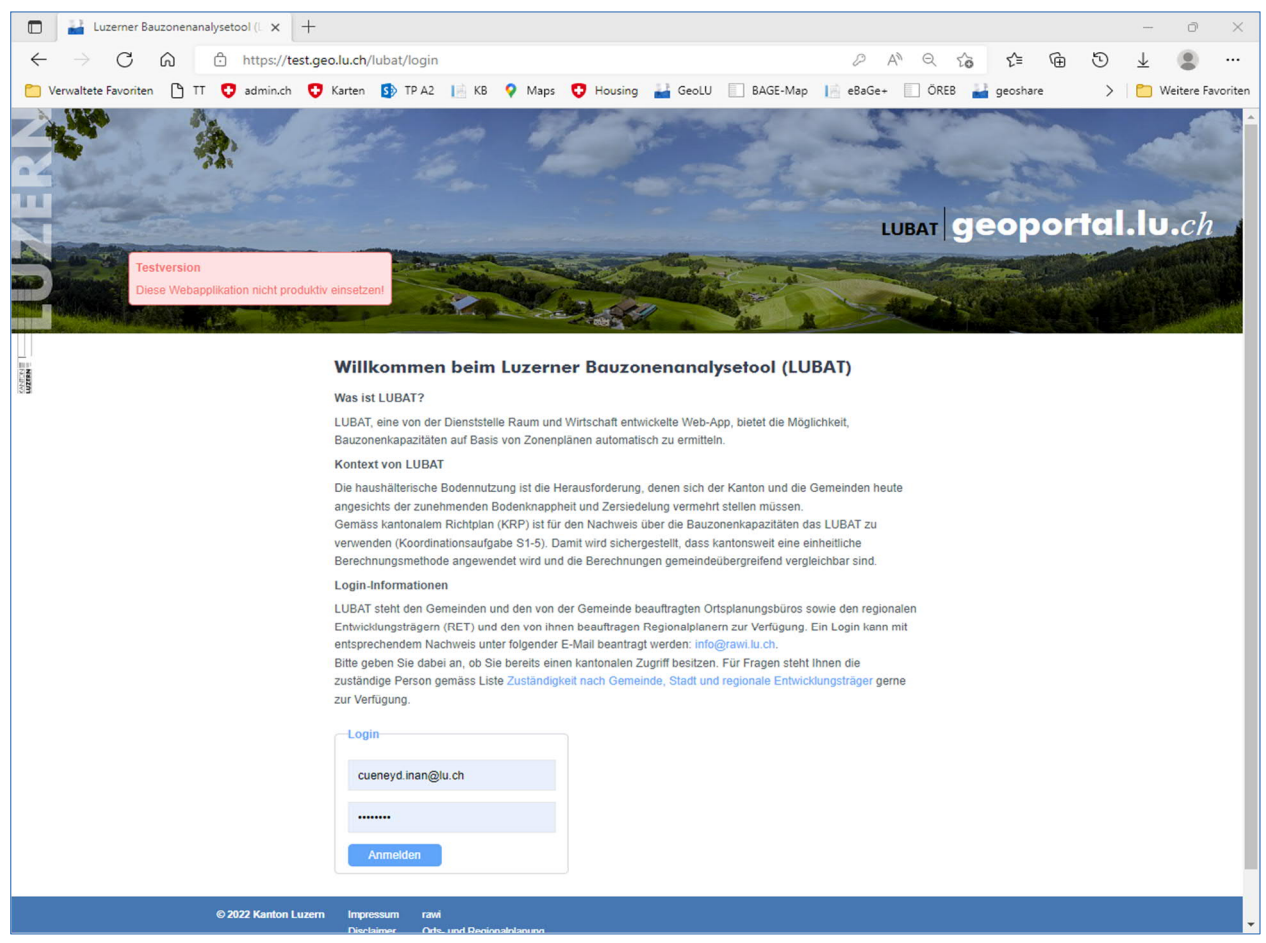

Abbildung 2: Einstiegsseite LUBAT-APP

Nach erfolgreichem Login wird die gewünschte Gemeinde ausgewählt. Anschliessend erscheint die folgende Benutzeroberfläche:

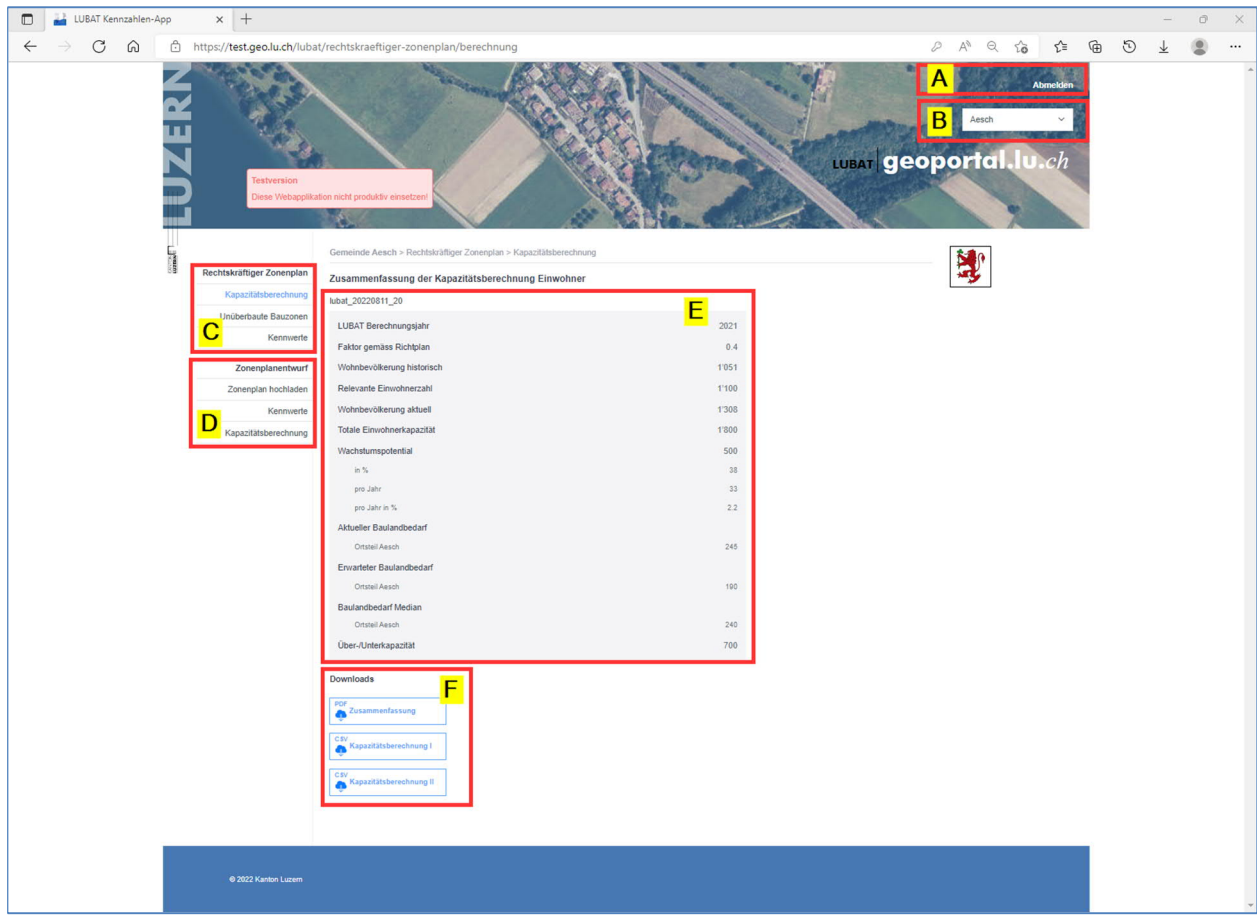

Abbildung 3: Browseransicht des LUBAT-Berechnungsergebnisses (Ausschnitt, rechtskräftiger Zonenplan)

| <b>Buchstabe</b> | <b>Erklärung</b>                                     |
|------------------|------------------------------------------------------|
| A                | An-/Abmelden                                         |
| в                | Auswahl der der Gemeinde                             |
| C                | Navigationsbereich für den rechtskräftigen Zonenplan |
| D                | Navigationsbereich für den Entwurf des Zonenplans    |
| F.               | Berechnungsergebnis                                  |
|                  | Downloadbereich                                      |

Das zentrale LUBAT-Ergebnis ist die Berechnung der freien Einwohnerkapazität des Zonenplans. Dieses kann online im Browser (E) eingesehen werden oder als Bericht mit detaillierten Erläuterungen im PDF-Format heruntergeladen werden (F). Zusätzlich können die berechneten Kennwerte im CSV-Format für die weitere Verwendung heruntergeladen werden (F).

- Für die Verwendung im Excel sind die CSV-Files als Text-File mit folgenden Parametern zu importieren:
	- Getrennt, Trennzeichen: Semikolon (;)
	- Import beginnen mit Zeile 1
	- Dateiursprung: 65001, Unicode (UTF-8)
	- Die Daten haben eine Überschrift
	- Datenformat der Spalten: Standard

Die Dienststelle rawi hat grossen Wert darauf gelegt, die LUBAT-App weitgehend selbsterklärend zu gestallten. Über die «Mouseover-Funktion» werden zusätzliche Informationen eingeblendet:

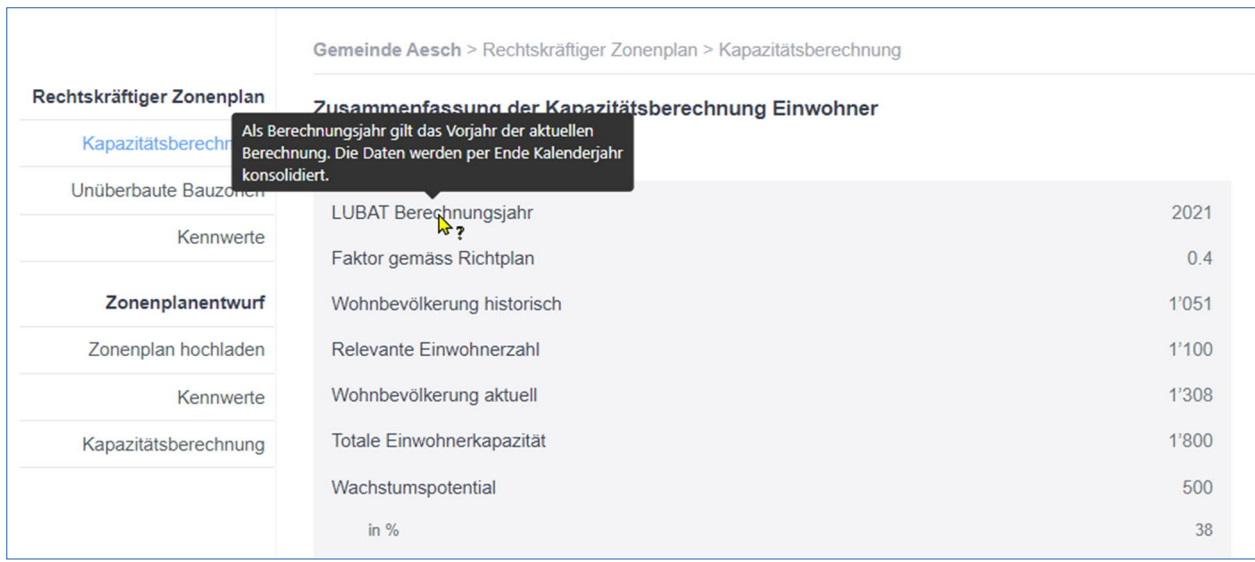

Abbildung 4: «Mouseover-Funktion»

# **3.2 Karte Orts- und Regionalplanung**

Auf der *Karte Orts-und Regionalplanung* sind alle für die LUBAT-Berechnung erforderlichen Grundlagendatensätze zusammengefasst und einsehbar.

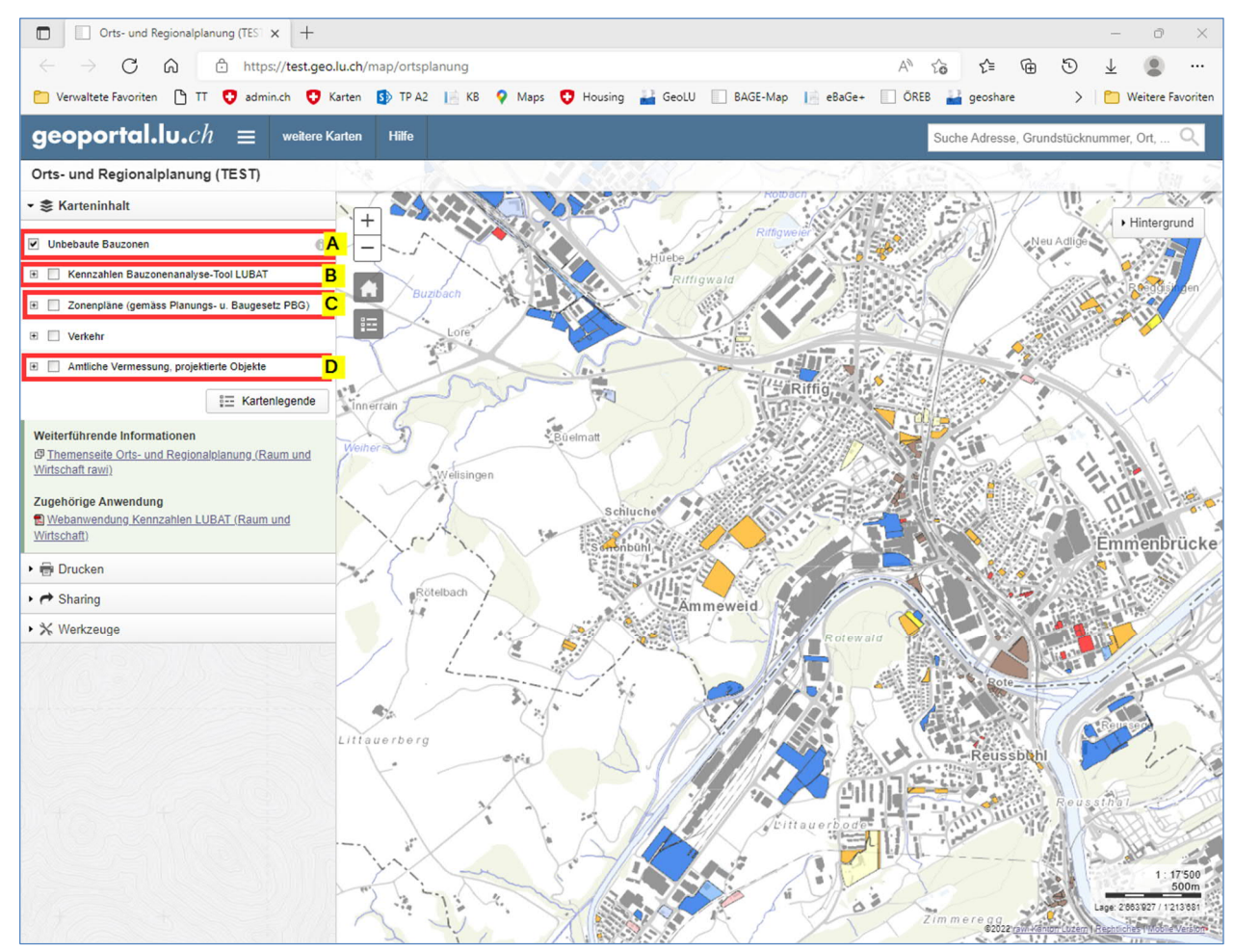

Abbildung 5: Karte Orts- und Regionalplanung; Darstellung der unüberbauten Bauzonen

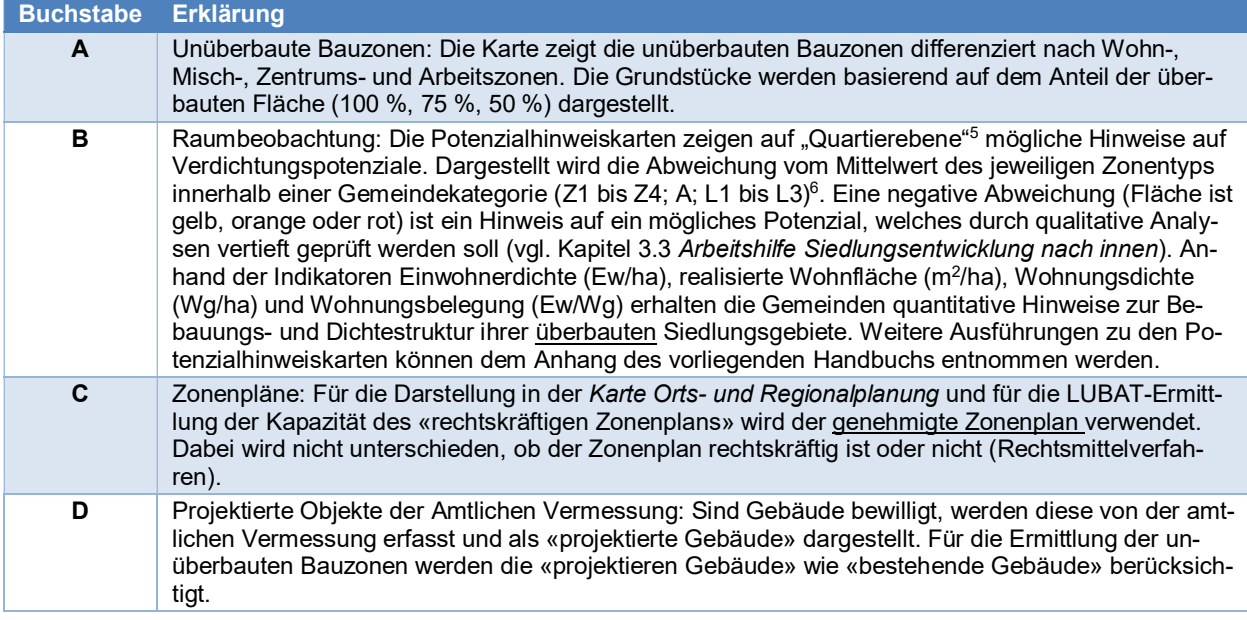

# **3.3 Das Konzept der LUBAT-Anwendung**

Mit der LUBAT-App kann die Einwohnerkapazität von einem oder mehreren Zonenplänen derselben Gemeinde berechnet und quantitativ miteinander verglichen werden. Der «rechtskräftige Zonenplan» ist bereits in der kantonalen Dateninfrastruktur vorhanden. Ein zu vergleichender Zonenplanentwurf ist vorgängig auf die kantonale Dateninfrastruktur hochzuladen (vgl. 5.1).

Die LUBAT-App berechnet die Kennwerte auf Grundlage des ausgewählten Zonenplans und des ausgewählten Kennwerte-Sets unmittelbar. Das heisst, die Einwohnerkapazität und die Dichtewerte werden dynamisch mit den aktuell zur Verfügung stehen Daten ermittelt. Dieses Konzept erlaubt es, verschiedene Zonenplanstände mit verschiedenen Kennwerte-Sets zu berechnen und die Ergebnisse miteinander zu vergleichen.

## **Berechnung der Einwohnerkapazität des rechtskräftigen Zonenplanes**

In Abbildung 6 ist schematisch dargestellt wie die Einwohnerkapazitätsermittlung erfolgt. Ausserdem wird der Zusammenhang zwischen den verschiedenen Grundlagen der LUBAT-Berechnung ersichtlich. Die orangen Elemente können vor der Berechnung verändert werden.

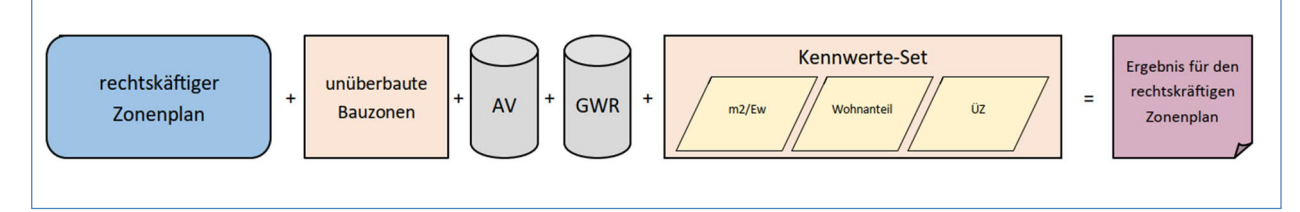

Abbildung 6: Schematische Darstellung der Einwohnerkapazitätsermittlung für den rechtskräftigen Zonenplan

 Für die Auswahl des Zonenplans **(blau)** steht der rechtskräftige und damit publizierte Zonenplan zur Verfügung. Dies ist in der Regel der aktuell massgebende Zonenplan einer Gemeinde. Die Erstellung, Aktualisierung und Ablage in der kantonalen Dateninfrastruktur richtet sich nach der Vorgabe des Vereins Raumdatenpool Luzern (www.raumdatenpool.ch). Vor der Berechnung sind keine Änderungen vorzunehmen.

<sup>5</sup> Die «Quartierebene» ist hier primär als technische Grösse zu verstehen. Sie steht für die kleinste geometrische Form, welche im Zonenplan als Fläche digitalisiert wird (Zonenschild).

<sup>6</sup> Abgeleitet von der Raum- und Zentrenstrategie aus dem kantonalen Richtplan 2015 werden die Gemeinden in Kategorien eingeteilt: Gemeinden auf den Hauptentwicklungsachsen (A),Zentrumsgemeinden (Z1-Z4) und Gemeinden in der Landschaft (L1-L3). Für die Analyse werden Ortsteile (Gemeindefusionsstand 1999) für die Zuteilung in die Kategorien verwendet.

- Die unüberbauten Bauzonen **(orange)** werden bei Veränderung der Grundlagedaten (Zonenplan, AV-Daten, GWR-Daten) laufend neu berechnet. Bei Bedarf sind Korrekturen vorzunehmen.
- Daten der amtlichen Vermessung (AV) **(grau)** werden laufend aktualisiert. Projektierte Gebäude (bewilligt) werden ebenfalls berücksichtigt. Vor der Berechnung sind (können) keine Änderungen vorzunehmen.
- Daten des Gebäude- und Wohnungsregisters (GWR) **(grau)** werden laufend aktualisiert. Vor der Berechnung sind (können) keine Änderungen vorzunehmen.
- Das Kennwerte-Set **(orange)** dient der spezifischen Anpassung von automatisch hinterlegten Kennwerten. Kennwerte können nur für die einwohnerkapazitätsrelevanten Bauzonen (Wohn-, Misch- und Zentrumszonen) angepasst werden. Für den rechtskräftigen Zonenplan kann nur ein Kennwerte-Set gespeichert werden. Änderungen führen zum Überschreiben der vorherigen Anpassung. Es können folgende Kennwerte geändert werden:
	- Wohnflächenbedarf pro Einwohner (m<sup>2</sup>/Ew) **(gelb)**: Dieser Wert wird aus der angenommenen Wohnungsgrösse und der angenommenen Wohnungsbelegung ermittelt.
	- Wohnanteil in der Zone (Wohnanteil) **(gelb)**: Dieser Wert wird aus den Zonenplandaten entnommen. Falls die entsprechenden Daten nicht vorhanden sind, wird eine Annahme aufgrund des Zonentyps getroffen.
	- Überbauungsziffer (ÜZ) **(gelb)**: Dieser Wert wird aus den Zonenplandaten entnommen. Falls die entsprechenden Daten nicht vorhanden sind, wird eine Annahme aufgrund des Zonentyps und der Ortsteilkategorie getroffen.

Die Berechnung der Einwohnerkapazität erfolgt auf Grundlage der rechtlichen möglichen Ausnützung der Bauzonen. Im Wesentlichen wird mit der anrechenbaren Grundstücksfläche, der zulässigen Dichte und des Wohnanteils das Nutzungspotential ermittelt. Mit Annahmen und Vorgaben zur Nutzung wird das Potenzial in die Einwohnerkapazität umgerechnet. Insbesondere in offen formulierten Reglementsbestimmungen kann das Potenzial nicht direkt aus dem Bau- und Zonenreglement ermittelt werden. Hier sind Annahmen zu treffen. Im neuen Zonenplandatenmodell werden diese Annahmen direkt bei der Erarbeitung des Zonenplans getroffen und können künftig in der LUBAT-App verwendet werden. Für Zonenpläne nach dem alten Modell müssen die in der LUBAT-App dargestellten Annahmen überprüft und angepasst werden

Das Ergebnis wird einerseits direkt im Browser angezeigt und kann andererseits als PDF-Bricht heruntergeladen werden. Optional stehen für Detailinformationen CSV-Files zur Verfügung.

#### **Berechnung der Einwohnerkapazität des Zonenplanentwurfs**

In Abbildung 7 ist schematisch dargestellt wie die Einwohnerkapazitätsermittlung für mehrere Zonenplanentwürfe erfolgt. Damit wird einerseits der Zusammenhang zwischen den verschiedenen Grundlagen der LUBAT-Berechnung ersichtlich, andererseits zwischen mehreren Zonenplanentwürfen respektive Kennwerte-Sets. Die orangen Elemente können vor der Berechnung verändert werden.

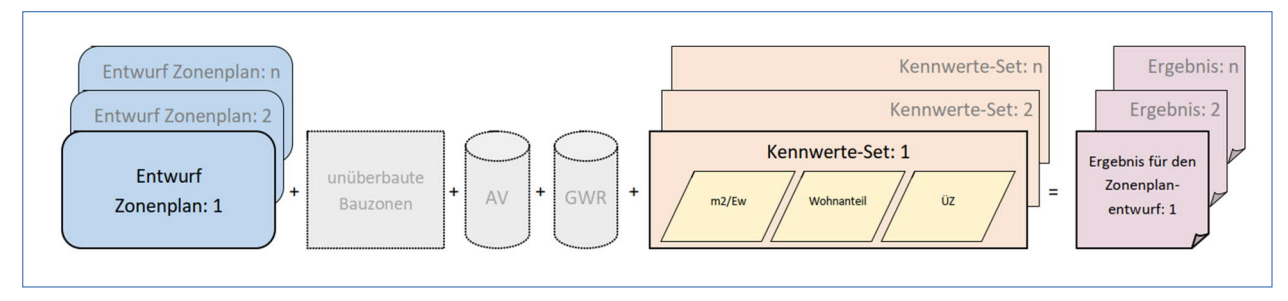

Abbildung 7: Schematische Darstellung der Einwohnerkapazitätsermittlung für mehrere Zonenplanentwürfe

- Der Zonenplanentwurf (**blau**) ist vor der Berechnung in die kantonale Dateninfrastruktur hochzuladen. Dabei sind die Einschränkungen der Filebezeichnung und die Importeinschränkungen gemäss den *Richtlinien Datenupload Zonenplanrevision* zu beachten. Die systematische Bezeichnung und Verwaltung der Zonenplanentwürfe liegt in der Verantwortung der zuständigen Ortsplanerin resp. des Ortsplaners. Pro Tag kann nur ein Entwurf abgelegt werden resp. ein am selben Tag bereits abgelegter Zonenplanentwurf wird überschrieben. Der abschliessende Import in die kantonale Dateninfrastruktur erfolgt aufgrund des grossen Rechenbedarfs in der Nacht und steht erst am folgenden Arbeitstag in der LUBAT-App zur Verfügung. Es können – unter Beachtung des Importprozesses – mehrere Zonenplanentwürfe (über mehrere Tage verteilt) hochgeladen werden verwendet werden.
- *http://www.rawi.lu.ch* > Downloads > Geoinformation > Datenmodelle und Nachführungskonzepte
- Die unüberbauten Bauzonen (**grau**), die Daten der amtlichen Vermessung (AV) (**grau**) und die Daten des Gebäude- und Wohnungsregisters (GWR) (**grau**) sind nicht anzupassen. Damit ein aussagekräftiger Vergleich des rechtskräftigen Zonenplans und des Zonenplanentwurfs erfolgen kann, müssen diese auf dieselben Grundlagen $^7$  zugreifen.
- Das Kennwerte-Set **(orange)** dient für die spezifische Anpassung der automatisch hinterlegten Kennwerte. Kennwerte können nur für die einwohnerkapazitätsrelevanten Bauzonen (Wohn-, Misch- und Zentrumszonen) angepasst werden. Für den Zonenplanentwurf können mehrere Kennwerte-Sets gespeichert werden.
- Analog zur Beschreibung oben (Berechnung der Einwohnerkapazität des rechtskräftigen Zonenplanes) können die Kennwerte auch für den Zonenplanentwurf verändert werden (Wohnflächenbedarf je Einwohner, Wohnanteil in der Zone, Überbauungsziffer).

Die Ergebnisse werden direkt im Browser angezeigt und können in Form eines PDF-Berichts heruntergeladen werden. Optional stehen für Detailinformationen CSV-Files zur Verfügung.

#### **Vergleich der Berechnungsergebnisse**

In Abbildung 8 ist schematisch dargestellt wie die verschiedene Zonenpläne verglichen werden können.

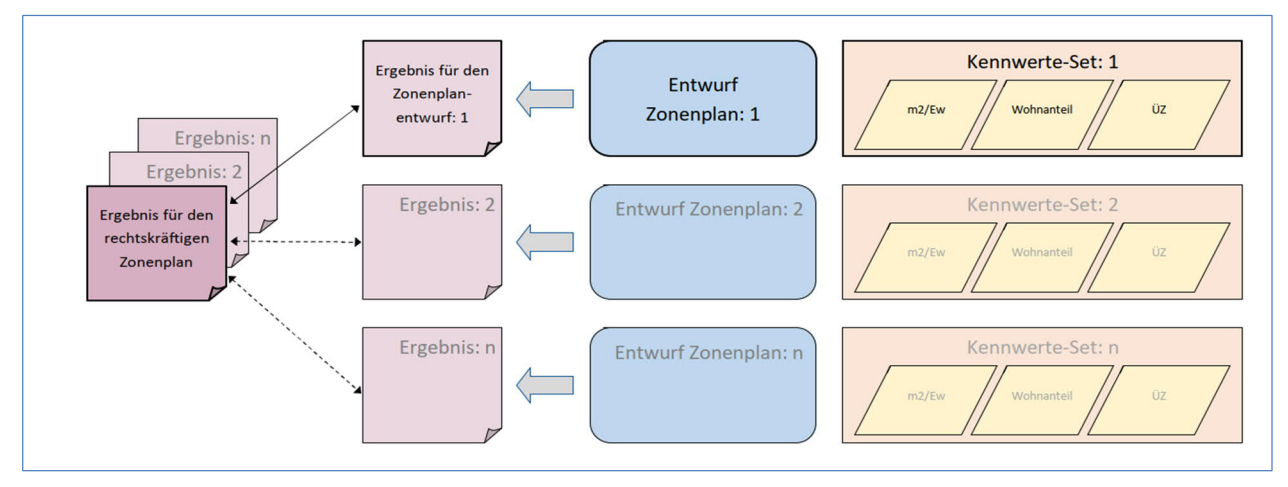

Abbildung 8: Schematische Darstellung des Zonenplanvergleichs

Es können beliebig jeweils zwei Berechnungsergebnisse miteinander verglichen werden (**rot**). Der konkrete Vergleich erfolgt dabei durch die Auswahl eines Zonenplans (**blau**) mit dem dazugehörigen Kennwerte-Set (**orange**) und der Auswahl des zu vergleichenden Zonenplans (**blau**) mit seinem zugehörigen Kennwerte-Set (**orange**).

Das Ergebnis wird direkt im Browser angezeigt. Ein Download ist zurzeit nicht möglich.

<sup>7</sup> Die Daten der amtlichen Vermessung und die Daten des GWR werden bei Änderungen automatisch aktualisiert.

# **4 Schritt-für-Schritt-Anleitung zur Kapazitätsberechnung**

## **4.1 Rechtskräftiger Zonenplan**

#### **Schritt 1: Login**

Verwenden Sie das kantonales Login oder beantragen Sie ein Login bei der Dienststelle rawi (E-Mail an info@rawi.lu.ch).

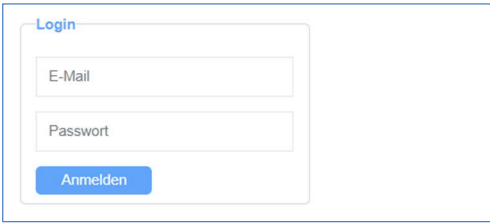

Abbildung 9: Login (kantonales AD-Konto)

#### **Schritt 2: Auswahl der Gemeinde**

Wählen Sie die zu bearbeitende Gemeinde aus. Nach der Auswahl der Gemeinde klicken Sie «Weiter». Erscheint die Gemeinde nicht auf der Liste oder können Sie diese nicht auswählen, fehlt Ihnen die entsprechende Berechtigung. Melden Sie sich per E-Mail bei der Dienststelle rawi (E-Mail an info@rawi.lu.ch).

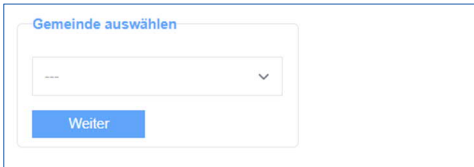

Abbildung 10: Auswahl der Gemeinde

#### **Schritt 3: Menüpunkt: Kapazitätsberechnung**

Das LUBAT führt direkt eine Kapazitätsberechnung für den rechtskräftigen Zonenplan mit den vorhandenen Daten durch.

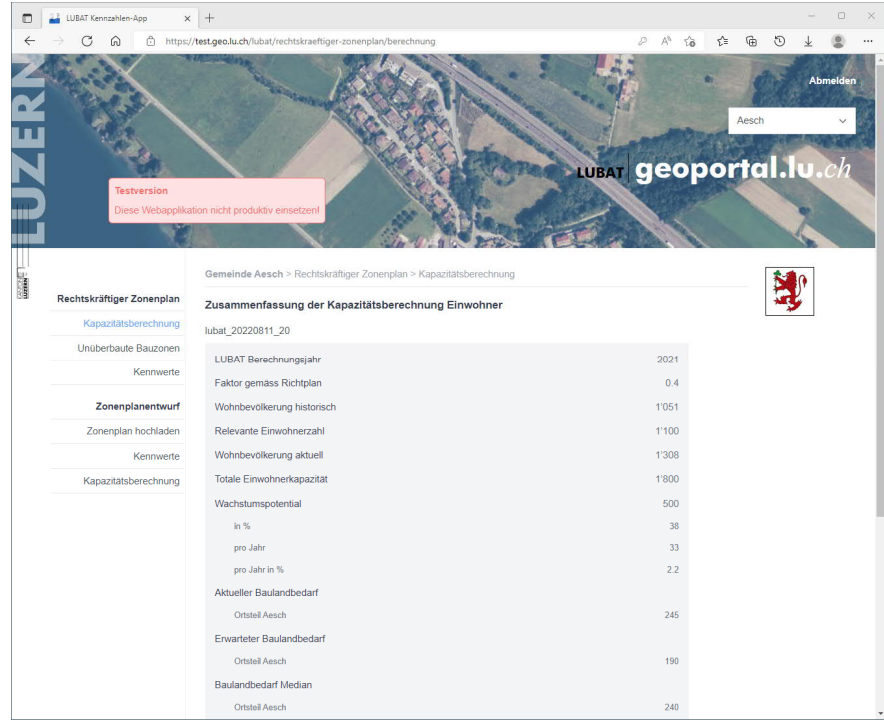

Abbildung 11: Die Berechnung erfolgt unmittelbar nachdem die Gemeinde ausgewählt wird

#### **Schritt 4: Menüpunkt unüberbaute Bauzonen (optional)**

Bei Bedarf überprüfen Sie die automatisiert ermittelten unüberbauten Bauzonen in der Onlinekarte (vgl. Kapitel 3.2). Mit dem Anwählen der Fläche erhalten Sie weitere Informationen.

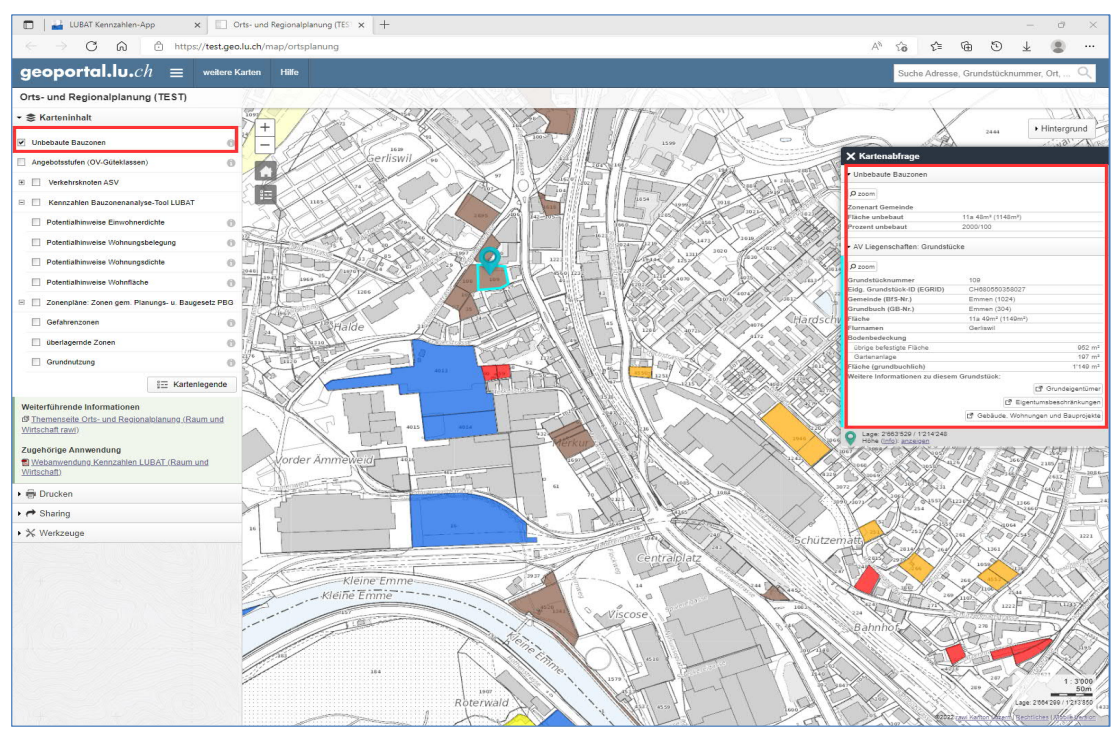

Abbildung 12: Karte der unüberbauten Bauzonen

Melden Sie den Änderungsbedarf in der vorgegebenen Struktur. Kopieren Sie dazu die Struktur für jedes zu ändernde Grundstück in das Mitteilungsfenster darunter. Sie können mehrere Korrekturanträge erfassen und erst dann absenden. Haben Sie die Struktur irrtümlicherweise gelöscht, können Sie diese mit «Vorlage erneut einfügen» wiederherstellen. Vorsicht: Zuvor erfasste Inhalte werden gelöscht.

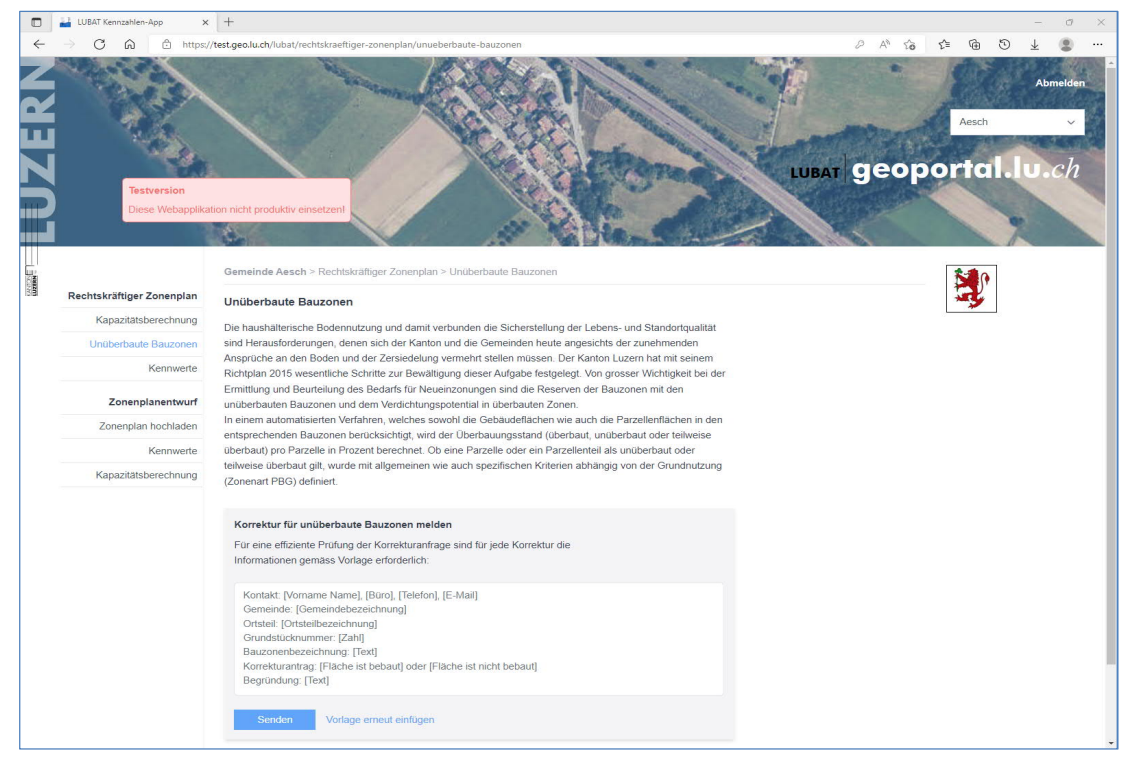

Abbildung 13: Erfassen und melden von Korrekturen an der Karte unüberbaute Bauzonen

Die Meldung wird als E-Mail den zuständigen Projektleitenden Raumentwicklung gesendet. Die Änderungsanträge werden überprüft. Die zuständigen Projektleitenden nehmen mit Ihnen Kontakt auf. Der LUBAT-Berechnungsprozess kann erst nach der abschliessenden Bereinigung der unüberbauten Bauzonen fortgesetzt werden.

☺ Tipp: Erfassen Sie die Korrekturen offline und kopieren Sie diese gesamthaft in das Feld ein.

#### **Schritt 5: Menüpunkt Kennwerte; Ortsspezifische Anpassung (optional)**

Im CSV-File können die Kennwerte eingesehen werden, die der Berechnung zu Grunde liegen.

Ortsspezifisch angepasst werden können:

- i. die Wohnfläche pro Einwohner (Wert aus Wohnungsgrösse und -belegung),
- ii. der maximale Wohnanteil
- iii. die von LUBAT angenommen Überbauungsziffer

 Im Digitalen Nutzungsplandatenmodell ab Version 3 sind differenzierte Angaben zu den Zonen zu erfassen, die eine automatisierte LUBAT-Berechnung ohne nachträgliche ortspezifische Anpassungen für den Wohnanteil (B) und die Überbauungsziffer (C) erfordern. Für Zonenpläne im Nutzungsplandatenmodell vor Version 3 müssen die obigen, automatisierten Annahmen überprüft werden.

Es werden nur die einwohnerkapazitätsrelevanten Bauzonen eingeblendet: Dies sind die Wohn-, Misch-, und Zentrumszonen. Anpassungen können nur für diese Zonentypen vorgenommen werden.

Detaillierte Informationen zur Berechnungsmethodik sowie zu den Annahmen und Vorgaben für die Berechnung sind im Anhang A-3 ausgeführt.

#### *i. Wohnfläche pro Einwohner*

Wählen Sie aus der Dropdownliste den passenden Nutzungstyp. Geänderte Kennwerte werden farblich hervorgehoben.

| ▫           |                                                                             |                           |                    |           | Orts- und Regionalplanung (TESTX)               |                                                                                                    |                                     |                                |               | Luzerner Bauzonenanalysetool ( X                            |  | $^{+}$                                                                            |                                                                               |  |                                                 |                                                  |  |          |    |                |                       |      |               | O                                    | $\times$ |
|-------------|-----------------------------------------------------------------------------|---------------------------|--------------------|-----------|-------------------------------------------------|----------------------------------------------------------------------------------------------------|-------------------------------------|--------------------------------|---------------|-------------------------------------------------------------|--|-----------------------------------------------------------------------------------|-------------------------------------------------------------------------------|--|-------------------------------------------------|--------------------------------------------------|--|----------|----|----------------|-----------------------|------|---------------|--------------------------------------|----------|
|             |                                                                             | G                         | ⋒                  |           |                                                 |                                                                                                    |                                     |                                |               |                                                             |  |                                                                                   | https://test.geo.lu.ch/lubat/rechtskraeftiger-zonenplan/kennwerte             |  |                                                 |                                                  |  |          | Ψy | $\Theta$<br>50 | ราะ                   | দ্দি | E)            |                                      |          |
|             |                                                                             |                           |                    |           |                                                 |                                                                                                    |                                     |                                |               |                                                             |  |                                                                                   | Verwaltete Favoriten T TT C admin.ch C Karten B TP A2   K KB Q Maps C Housing |  | GeoLU                                           | BAGE-Map                                         |  | $eBaGe+$ | 日  | <b>ÖREB</b>    | geoshare              |      | $\rightarrow$ | Weitere Favoriten                    |          |
|             |                                                                             |                           |                    |           |                                                 |                                                                                                    |                                     |                                |               |                                                             |  |                                                                                   |                                                                               |  |                                                 |                                                  |  |          |    |                |                       |      | Eschenbach    | Cüneyd Inan Abmelden<br>$\checkmark$ |          |
|             |                                                                             |                           |                    |           |                                                 |                                                                                                    |                                     |                                |               |                                                             |  |                                                                                   |                                                                               |  |                                                 |                                                  |  |          |    |                | LUBAT geoportal.lu.ch |      |               |                                      |          |
|             |                                                                             |                           | <b>Testversion</b> |           |                                                 |                                                                                                    |                                     |                                |               |                                                             |  |                                                                                   |                                                                               |  |                                                 |                                                  |  |          |    |                |                       |      |               |                                      |          |
|             |                                                                             |                           |                    |           | Diese Webapplikation nicht produktiv einsetzen! |                                                                                                    |                                     |                                |               |                                                             |  |                                                                                   |                                                                               |  |                                                 |                                                  |  |          |    |                |                       |      |               |                                      |          |
|             |                                                                             |                           |                    |           |                                                 |                                                                                                    |                                     |                                |               | Gemeinde Eschenbach > Rechtskräftiger Zonenplan > Kennwerte |  |                                                                                   |                                                                               |  |                                                 |                                                  |  |          |    |                |                       |      |               |                                      |          |
| $rac{1}{2}$ |                                                                             | Rechtskräftiger Zonenplan |                    |           | Kennwerte                                       |                                                                                                    |                                     |                                |               |                                                             |  |                                                                                   |                                                                               |  |                                                 |                                                  |  |          |    |                |                       |      |               |                                      |          |
|             |                                                                             | Bauzonenkapazitat         |                    |           |                                                 |                                                                                                    |                                     |                                |               |                                                             |  |                                                                                   |                                                                               |  |                                                 |                                                  |  |          |    |                |                       |      |               |                                      |          |
|             |                                                                             | Unüberbaute Bauzonen      |                    |           | werden.                                         | Für den rechtskräftigen Zonenplan gelten folgende Kennwerte. Diese können in Absprache mit der Dienststelle Raum und Wirtschaft einmalig angepasst |                                     |                                |               |                                                             |  |                                                                                   |                                                                               |  |                                                 |                                                  |  |          |    |                |                       |      |               |                                      |          |
|             |                                                                             |                           |                    | Kennwerte |                                                 |                                                                                                    | Wohnfläche pro Einwohner [m2/Einw.] |                                |               | Wohnanteil                                                  |  |                                                                                   | Annahme Überbauungsziffer                                                     |  |                                                 |                                                  |  |          |    |                |                       |      |               |                                      |          |
|             |                                                                             | Zonenplanentwurf          |                    |           | Ortsteil                                        |                                                                                                    |                                     |                                |               | Zonentyp Gemeinde                                           |  |                                                                                   |                                                                               |  | Wert                                            |                                                  |  |          |    |                |                       |      |               |                                      |          |
|             |                                                                             | Zonenplan hochladen       |                    |           | Eschenbach                                      |                                                                                                    |                                     |                                |               | 1101 Wohnzone 1                                             |  |                                                                                   |                                                                               |  |                                                 | Mehrheitlich Familienhaushalte EFH Siedlungsrand |  |          |    |                | $\checkmark$          |      |               |                                      |          |
|             | Kennwerte<br>Eschenbach<br>Bauzonenkapazitäten<br>Eschenbach<br>vergleichen |                           |                    |           |                                                 |                                                                                                    |                                     |                                |               |                                                             |  | 1102 2-geschossige Wohnzone A<br>Mehrheitlich Familienhaushalte EFH Siedlungsrand |                                                                               |  |                                                 |                                                  |  |          |    | $\checkmark$   |                       |      |               |                                      |          |
|             |                                                                             |                           |                    |           |                                                 |                                                                                                    | 1201 3-geschossige Wohnzone         |                                |               |                                                             |  |                                                                                   |                                                                               |  | Mehrheitlich Singlehaushalte MFH Umfeld Zentrum |                                                  |  |          |    |                | v                     |      |               |                                      |          |
|             |                                                                             |                           |                    |           | Eschenbach                                      |                                                                                                    |                                     |                                |               | 1301 Wohnzone 3b                                            |  |                                                                                   |                                                                               |  |                                                 | Heterogen (Mittel LU)                            |  |          |    |                | $\checkmark$          |      |               |                                      |          |
|             |                                                                             |                           |                    |           | Eschenbach                                      |                                                                                                    |                                     |                                | 2401 Kernzone |                                                             |  |                                                                                   |                                                                               |  |                                                 | Heterogen (Mittel LU)                            |  |          |    |                | $\checkmark$          |      |               |                                      |          |
|             |                                                                             |                           |                    |           |                                                 | <b>Speichern</b>                                                                                                    |                                     | Bearbeitung sperren            |               |                                                             |  |                                                                                   |                                                                               |  |                                                 |                                                  |  |          |    |                |                       |      |               |                                      |          |
|             |                                                                             |                           |                    |           |                                                 |                                                                                                    |                                     |                                |               |                                                             |  |                                                                                   |                                                                               |  |                                                 |                                                  |  |          |    |                |                       |      |               |                                      |          |
|             |                                                                             |                           |                    |           | <b>Downloads</b><br>CSV                         |                                                                                                    |                                     |                                |               |                                                             |  |                                                                                   |                                                                               |  |                                                 |                                                  |  |          |    |                |                       |      |               |                                      |          |
|             |                                                                             |                           |                    |           |                                                 |                                                                                                    | Kennwerte im Detail                 |                                |               |                                                             |  |                                                                                   |                                                                               |  |                                                 |                                                  |  |          |    |                |                       |      |               |                                      |          |
|             |                                                                             |                           |                    |           |                                                 |                                                                                                    |                                     |                                |               |                                                             |  |                                                                                   |                                                                               |  |                                                 |                                                  |  |          |    |                |                       |      |               |                                      |          |
|             |                                                                             |                           |                    |           | © 2022 Kanton Luzern                            |                                                                                                    |                                     | Impressum<br><b>Disclaimer</b> | rawi          | Orts- und Regionalplanung                                   |  |                                                                                   |                                                                               |  |                                                 |                                                  |  |          |    |                |                       |      |               |                                      |          |
|             |                                                                             |                           |                    |           |                                                 |                                                                                                    |                                     |                                |               | Geoportal                                                   |  |                                                                                   |                                                                               |  |                                                 |                                                  |  |          |    |                |                       |      |               |                                      |          |
|             |                                                                             |                           |                    |           |                                                 |                                                                                                    |                                     |                                |               |                                                             |  |                                                                                   |                                                                               |  |                                                 |                                                  |  |          |    |                |                       |      |               |                                      |          |

Abbildung 14: Wohnfläche pro Einwohner

#### *ii. Wohnanteil*

Wählen Sie aus der Dropdownliste den passenden Wohnanteil. Änderungen gegenüber der initialen Werte werden farblich hervorgehoben.

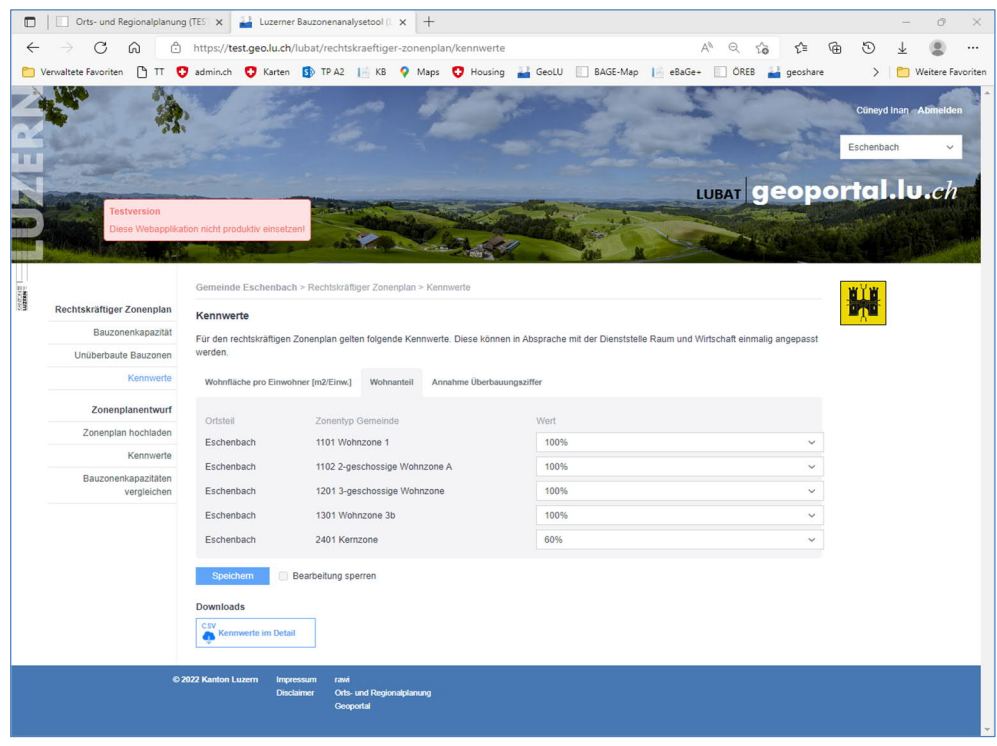

Abbildung 15: Wohnanteil

#### *iii. Überbauungsziffer*

Die Überbauungsziffer wird verwendet, wenn in den Zonenplandaten kein Dichtemass erfasst ist, also keine Ausnützungsziffer oder Überbauungsziffer. Es kann ein Wert zwischen 0 und ≤ 1 erfasst werden.

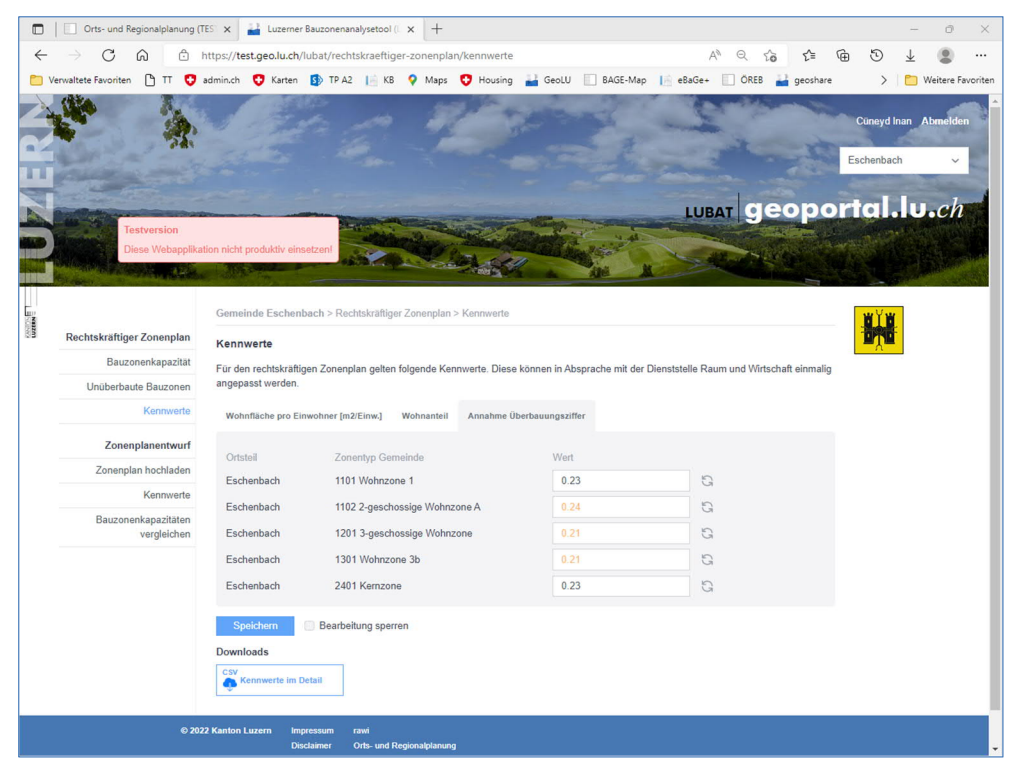

Abbildung 16: Überbauungsziffer (ÜZ)

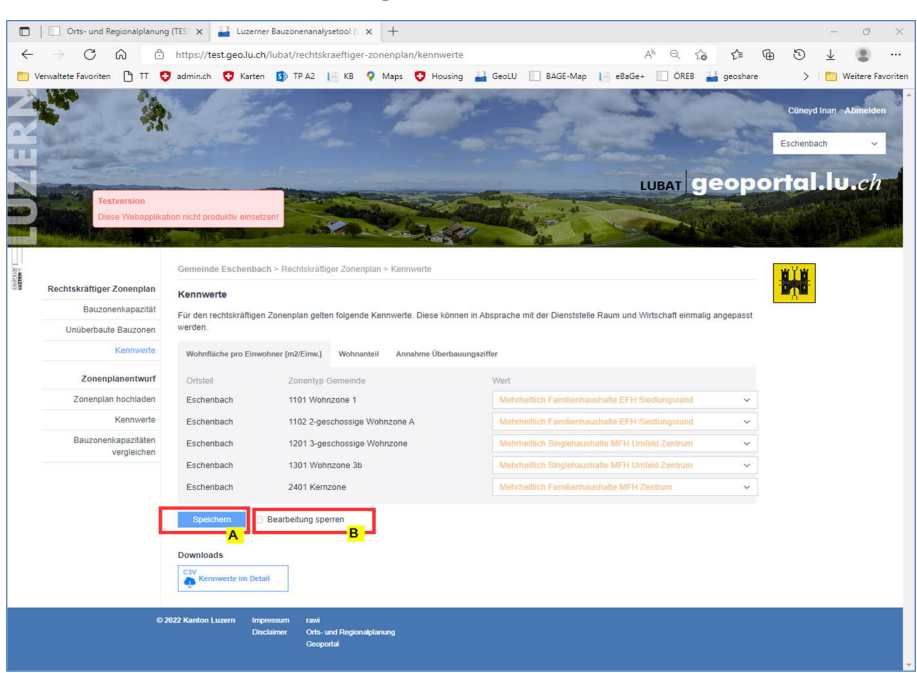

#### **Schritt 6: Speichern der angepassten Kennwerte**

Abbildung 17: Speichern der Änderungen (A), Bearbeitung sperren (B)

| <b>Buchstabe</b> | <b>Erklärung</b>                                                                                                    |
|------------------|----------------------------------------------------------------------------------------------------|
| A                | Nachdem Sie die Änderungen vorgenommen haben, speichern Sie diese.                                                                                                    |
| в                | Die Dienststelle rawi überprüft die vorgenommenen Änderungen auf ihre Plausibilität insbesondere<br>im Quervergleich mit anderen vergleichbaren Gemeinden und sperrt die Bearbeitung der Kennwerte<br>(B). Damit wird sichergestellt, dass die von der Dienststelle rawi (in Absprache mit dem Ortsplaner<br>bzw. der Ortsplanerin sowie der Gemeinde) bereinigten Kennwerte nicht mehr versehentlich verän-<br>dert werden können. Die Sperrung kann nur von der Dienststelle rawi vorgenommen werden. |

#### **Schritt 7: Aufrufen des Ergebnisses**

Nach Abschluss des Bereinigungsprozesses zwischen der Gemeinde, den Ortsplanenden und der Dienststelle rawi kann das Berechnungsergebnis in Form eines Berichts mit integrierter Tabelle heruntergeladen werden. Der Bericht kann generell immer heruntergeladen werden.

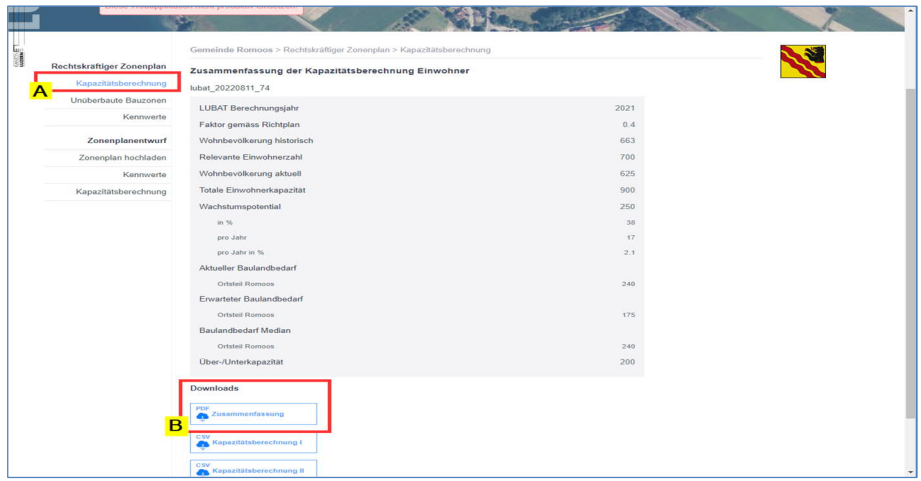

Abbildung 18: Abrufen des Ergebnisses

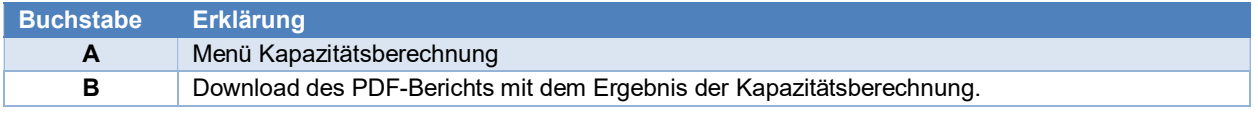

## **4.2 Zonenplanentwurf und Zonenplanvergleich**

Die Schritte 1 (Login) und 2 (Auswahl der Gemeinde) sind die selben wie beim rechtskräftigen Zonenplan. Der Schritt 3 (unüberbaute Bauzonen) ist eine Grundlage für den rechtskräftigen Zonenplan wie auch für den Zonenplanentwurf und ist nur einmal (beim rechtskräftigen Zonenplan) durchzuführen.

#### **Schritt 4a: Menüpunkt Zonenplanentwurf**

Bevor die Kennwerte angepasst werden können, ist als erstes der Zonenplanentwurf hochzuladen (vgl. Schritt-für-Schritt-Anleitung in Kapitel 5 sowie genereelle Hinweise in Kapitel 5.1).

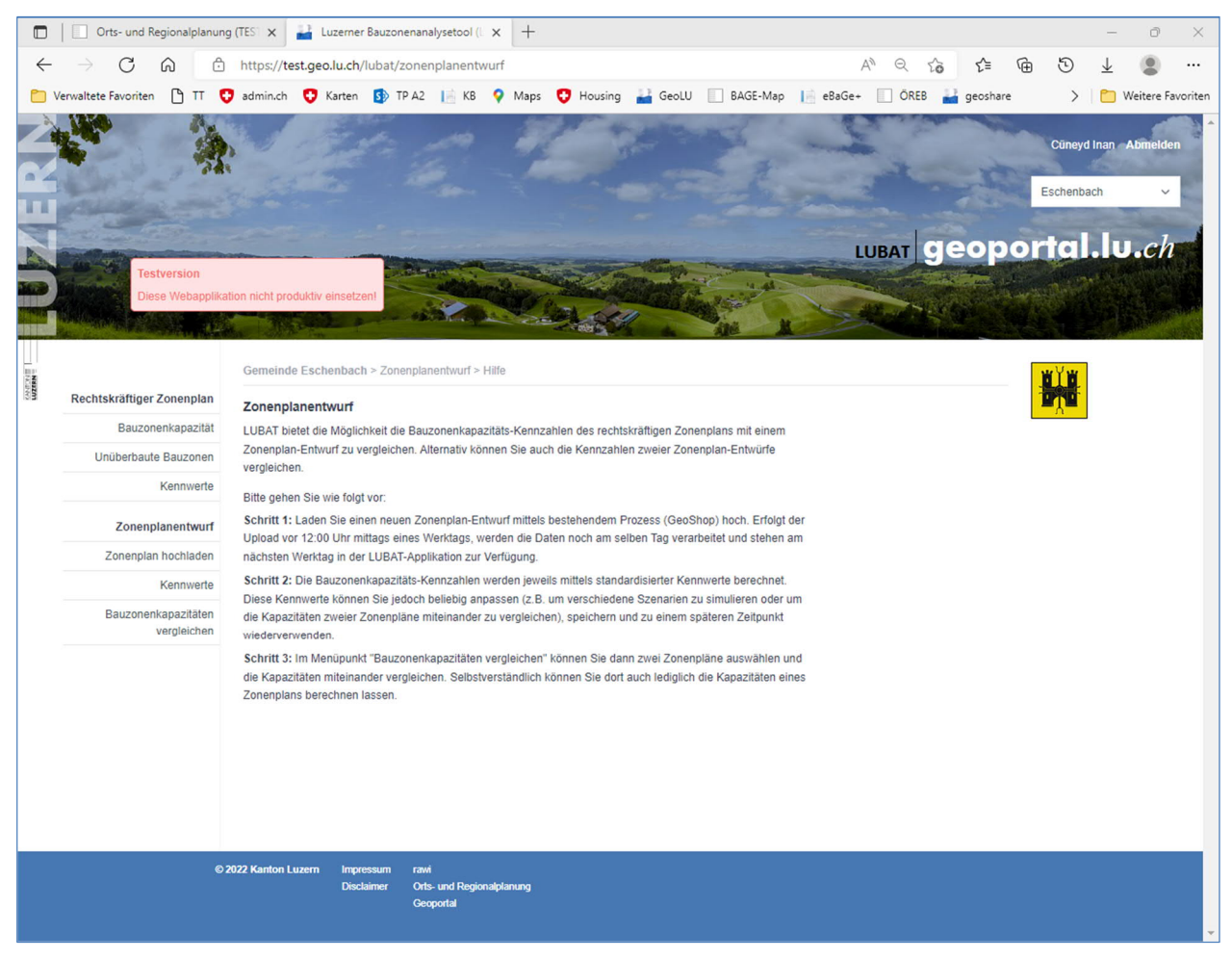

Abbildung 19: Erläuterung zum Zonenplanentwurf

Hilfetext auf der Webseite:

*Bitte gehen Sie wie folgt vor:*

*Schritt 1: Laden Sie einen neuen Zonenplanentwurf mittels bestehendem Prozess (GeoShop) hoch. Erfolgt der Upload vor 12:00 Uhr mittags eines Werktags, werden die Daten noch am selben Tag verarbeitet und stehen am nächsten Werktag in der LUBAT-Applikation zur Verfügung.*

*Schritt 2: Die Bauzonenkapazitäts-Kennzahlen werden jeweils mittels standardisierter Kennwerte berechnet. Diese Kennwerte können Sie jedoch beliebig anpassen (z. B. um verschiedene Szenarien zu simulieren oder um die Kapazitäten zweier Zonenpläne miteinander zu vergleichen), speichern und zu einem späteren Zeitpunkt wiederverwenden.*

*Schritt 3: Im Menüpunkt* «*Bauzonenkapazitäten vergleichen» können Sie dann zwei Zonenpläne auswählen und die Kapazitäten miteinander vergleichen. Selbstverständlich können Sie dort auch lediglich die Kapazitäten eines Zonenplans berechnen lassen.*

#### **Schritt 4b: Menüpunkt Zonenplan Hochladen**

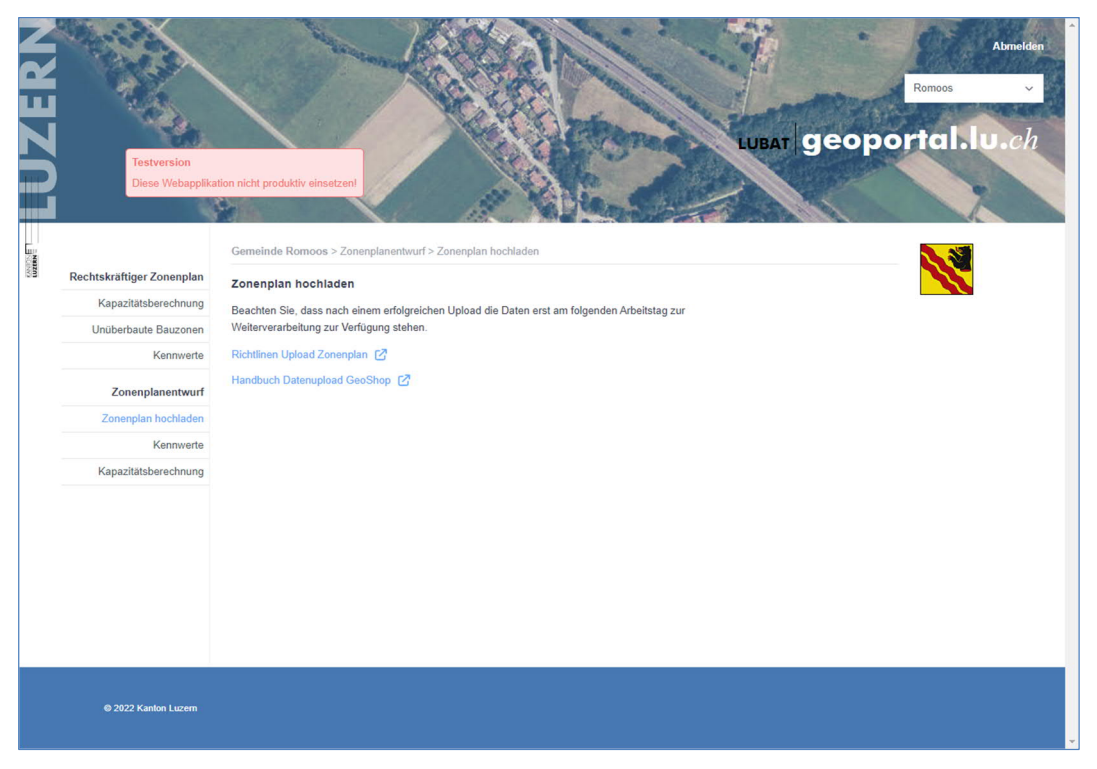

Abbildung 20: Hochladen des Zonenplanentwurfes

#### **Schritt 5: Menüpunkt Kennwerte; Ortsspezifische Anpassung (optional)**

Die Anpassung der Kennwerte beim Zonenplanentwurf erfolgt gleich der Anpassung beim rechtskräftigen Zonenplan. Hier besteht jedoch die Möglichkeit, verschiedene Kennwerte-Sets als «Szenarien» zu speichern.

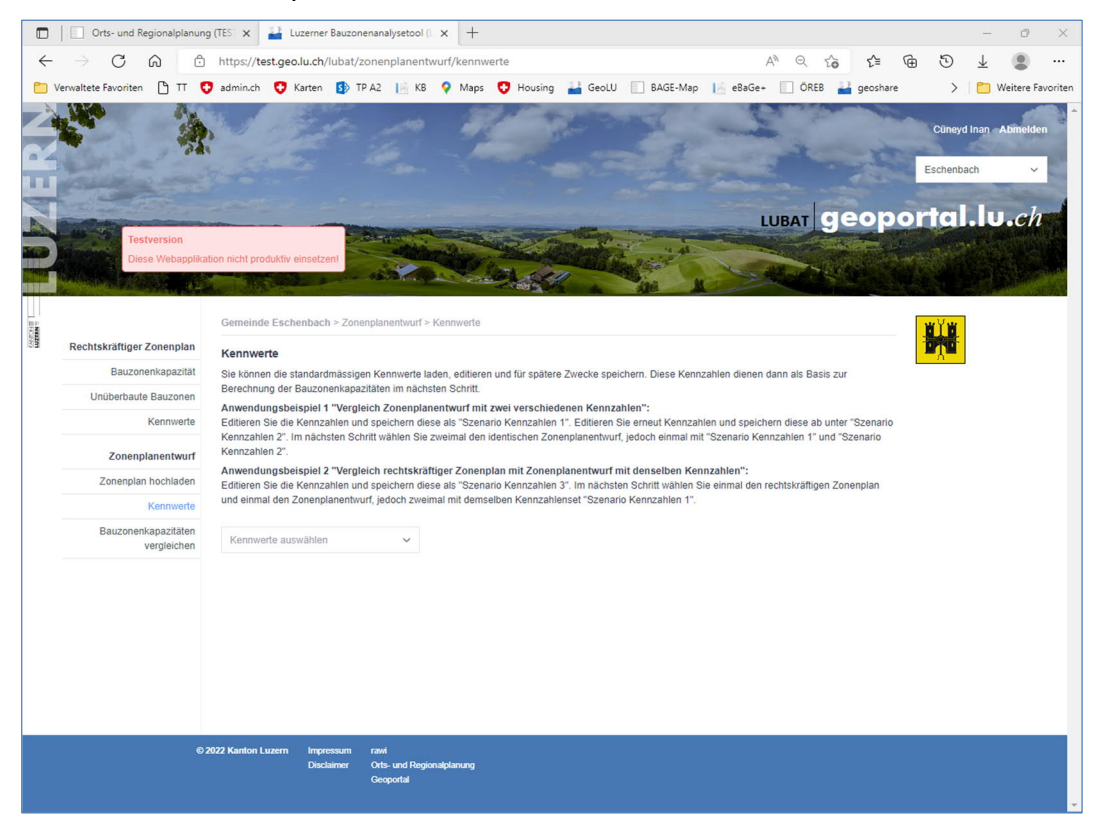

Abbildung 21: Anpassung der Kennwert beim Zonenplanentwurf

Hilfetext auf der Webseite:

*Sie können die standardmässigen Kennwerte laden, editieren und für spätere Zwecke speichern. Diese Kennzahlen dienen dann als Basis zur Berechnung der Bauzonenkapazitäten im nächsten Schritt.*

*Anwendungsbeispiel 1* «*Vergleich Zonenplanentwurf mit zwei verschiedenen Kennzahlen»:*

*Editieren Sie die Kennzahlen und speichern diese als* «*Szenario Kennzahlen 1». Editieren Sie erneut Kennzahlen und speichern diese ab unter* «*Szenario Kennzahlen 2». Im nächsten Schritt wählen Sie zweimal den identischen Zonenplanentwurf, jedoch einmal mit* «*Szenario Kennzahlen 1» und* «*Szenario Kennzahlen 2».*

*Anwendungsbeispiel 2* «*Vergleich rechtskräftiger Zonenplan mit Zonenplanentwurf mit denselben Kennzahlen»:*

*Editieren Sie die Kennzahlen und speichern diese als* «*Szenario Kennzahlen 3». Im nächsten Schritt wählen Sie einmal den rechtskräftigen Zonenplan und einmal den Zonenplanentwurf, jedoch zweimal mit demselben Kennzahlenset* «*Szenario Kennzahlen 1».*

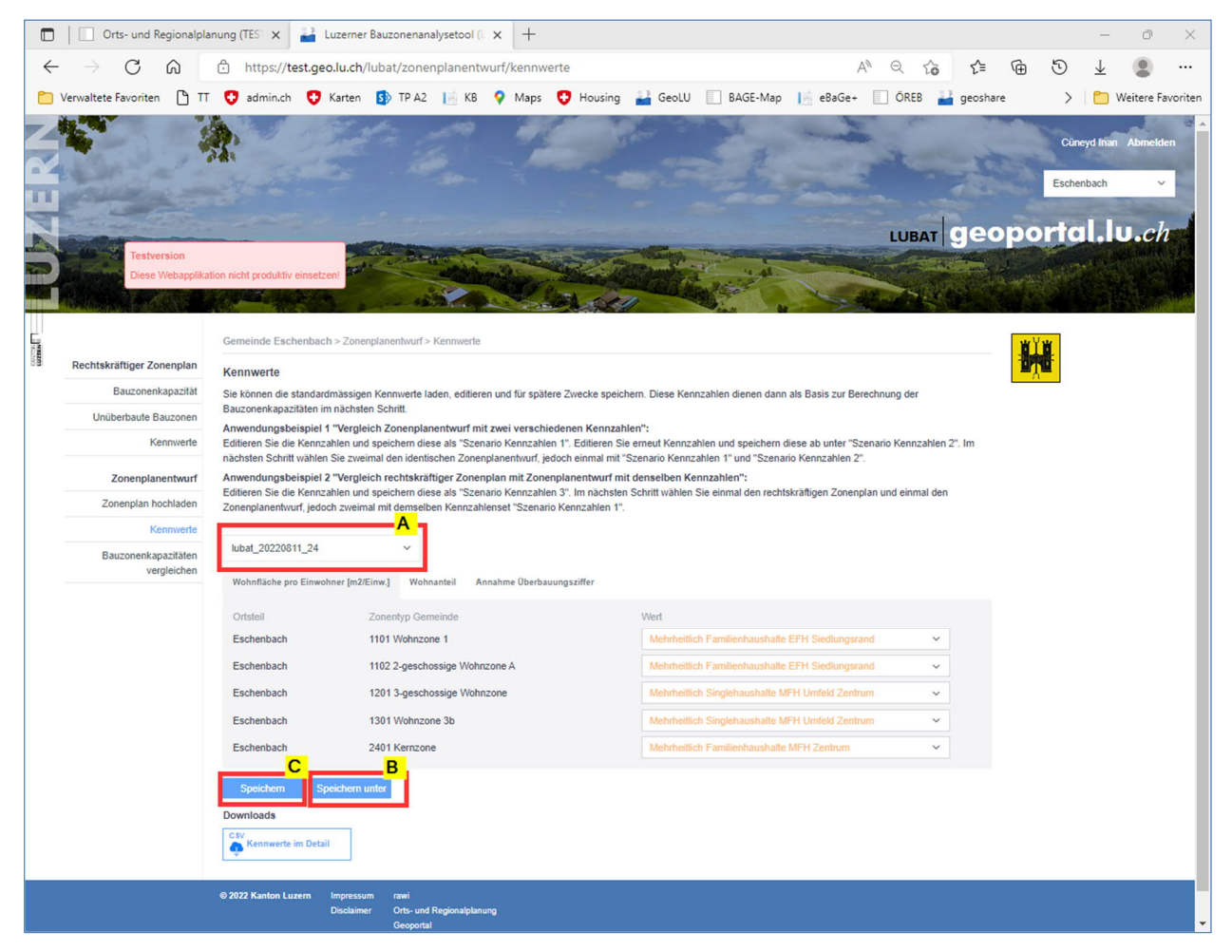

Abbildung 22: Anpassung der Kennwert beim Zonenplanentwurf

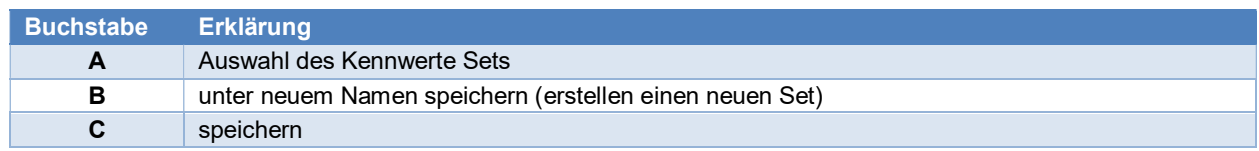

#### Schritt 6: Menüpunkt **Bauzonenkapazität vergleichen**

Haben Sie die Kennwerte des Zonenplanentwurfs angepasst, können Sie das Ergebnis mit dem rechtskräftigen oder der einem belieben Zonenplan vergleichen.

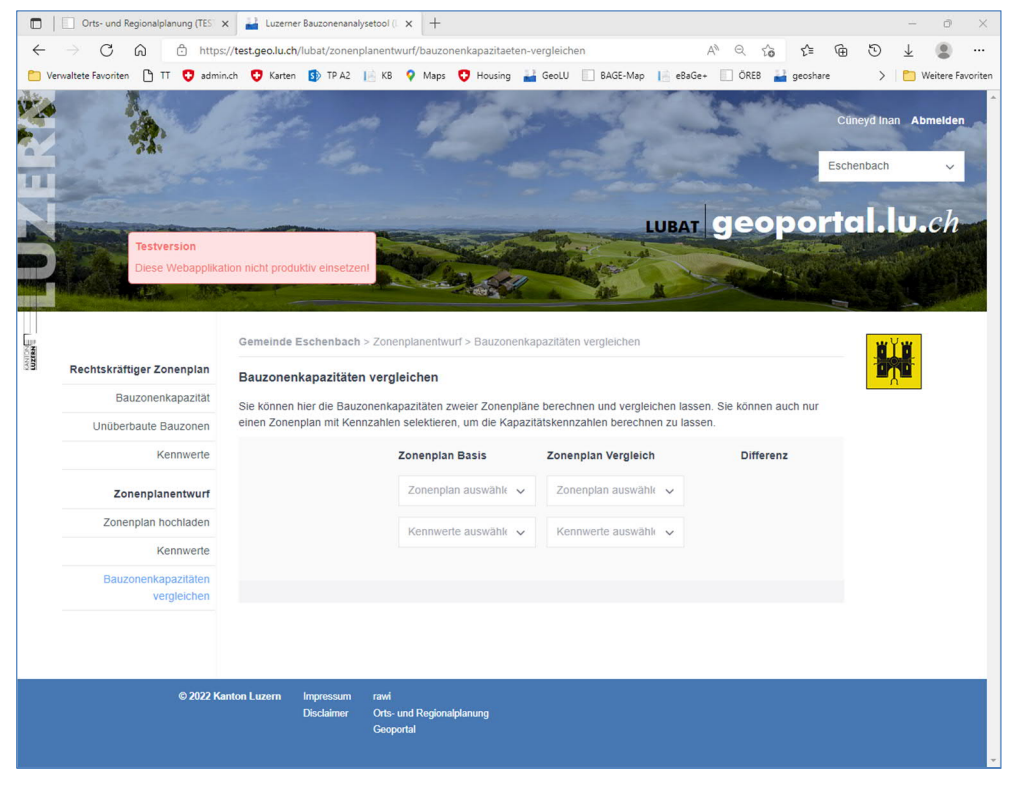

Abbildung 23: Vergleichen beliebiger Zonenpläne

#### Fiktives Beispiel:

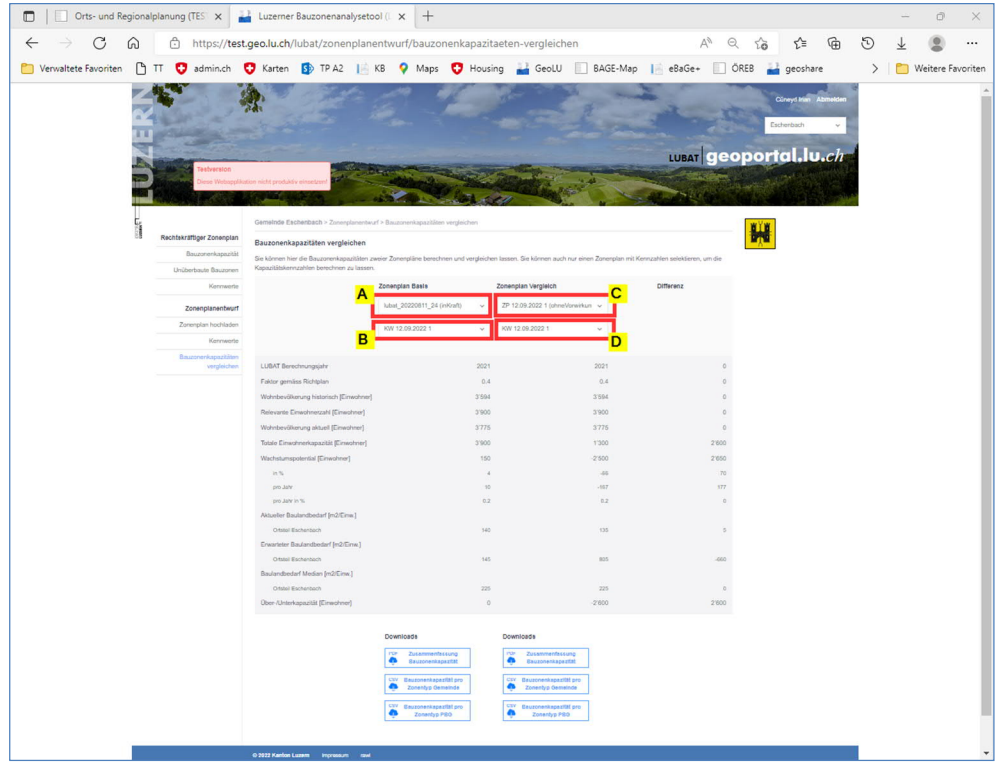

Abbildung 24: Vergleich zweier Szenarien (fiktives Beispiel)

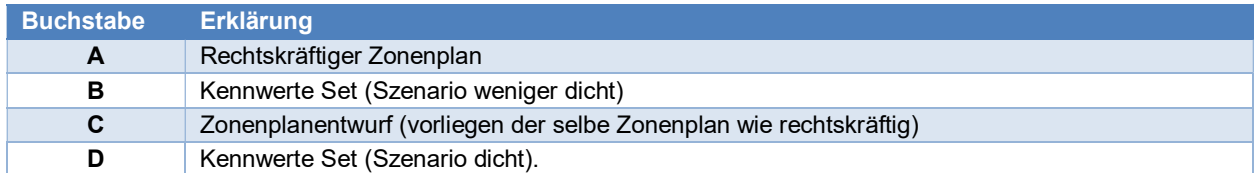

#### Schritt 7: Aufrufen des Ergebnisses

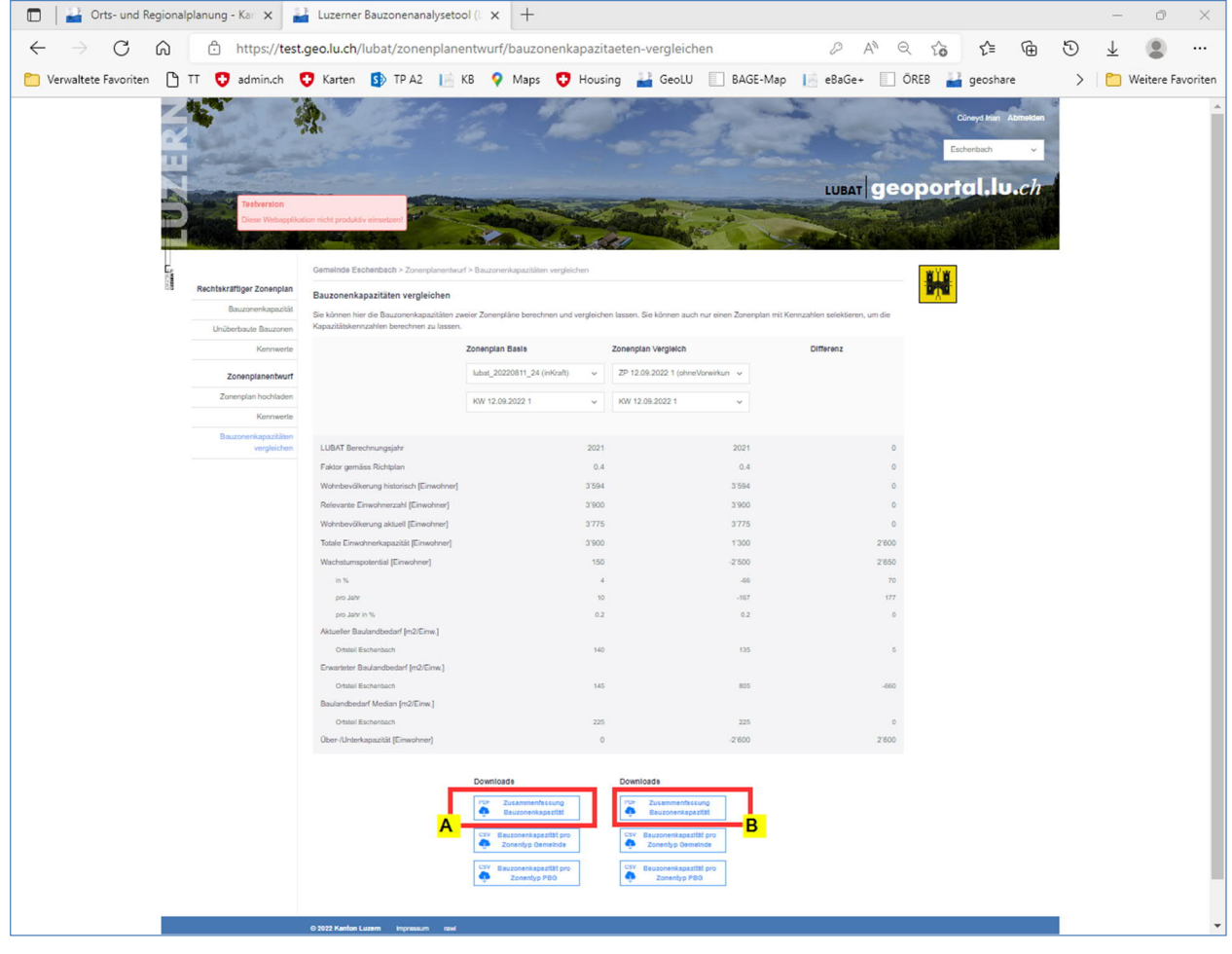

Abbildung 25: Vergleich zweier Szenarien (fiktives Beispiel)

In der Abbildung 25 wurde der rechtskräftige Zonenplan als **Zonenplan Basis** (links) gewählt. Der Zonenplanentwurf wurde als **Zonenplan Vergleich** (rechts) gewählt. In der letzten Spalte rechts ist die Differenz der für die beiden Zonenpläne berechneten Kennwerte dargestellt.

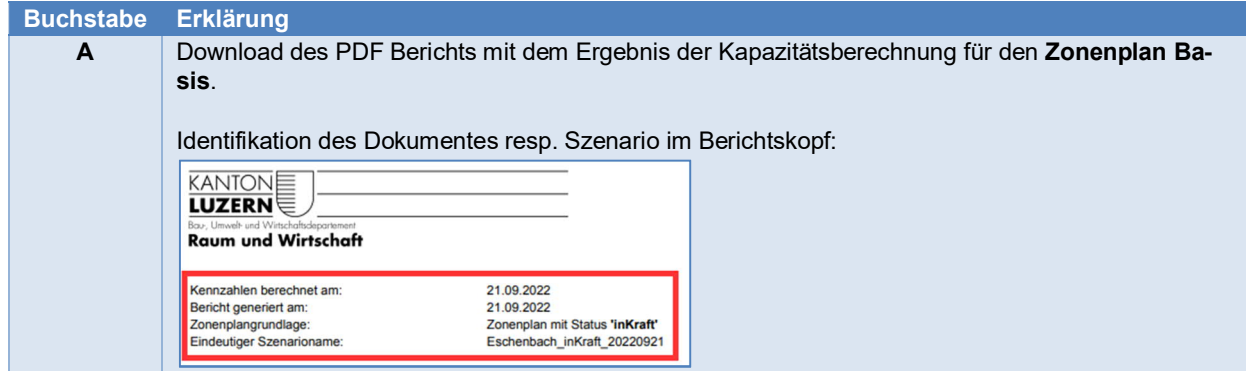

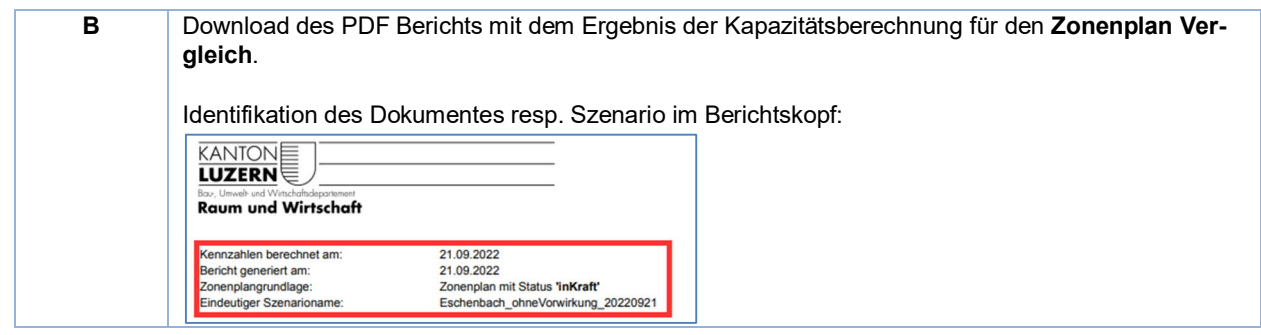

 Zurzeit können nur die PDF-Berichte für die beiden untersuchten Zonenpläne separat heruntergeladen werden. Ein Bericht zur Differenz ist noch nicht verfügbar.

# **5 Datengrundlagen**

## **5.1 Zonenplan (ZP)**

#### **Rechtskräftiger Zonenplan**

Der rechtskräftige Zonenplan liegt in der Regel in der aktuellsten Version beim Kanton vor. Die Gemeinden, die GIS-Koordinatoren und insbesondere die von der Gemeinde beauftragten Ortsplanerinnen und Ortsplaner sind gemäss dem *Nachführungskonzept* verpflichtet, die aktuellsten Zonenplandaten innert 30 Tagen nach der Genehmigung des Zonenplans beim Kanton einzureichen. Die Berechnung der Zonenplankapazität des rechtskräftigen Zonenplans kann daher direkt erfolgen.

*http://www.rawi.lu.ch > Downloads > Geoinformation > Datenmodell und Nachführungskonzepte*

#### **Zonenplanentwürfe**

In der Erarbeitungsphase einer Ortsplanung oder wenn die Ortsplanung gemäss §19 PBG vorgeprüft werden soll, ist der Zonenpanentwurf vor der Berechnung in der kantonalen Dateninfrastruktur abzulegen. Dazu wird dasselbe Portal genutzt wie beim rechtskräftigen (genehmigten) Zonenplan, wobei für die Datenablage die Vorgaben der Abteilung GEO der Dienststelle rawi zu beachten sind (vgl. Kapitel 4.2 Schritt 4b). Im Unterschied zur Berechnung der Kapazität des rechtskräftigen Zonenplans kann die Berechnung des Zonenplanentwurfes nicht sofort, sondern erst am folgenden Werktag (Montag bis Freitag) durchgeführt werden. Der automatisierte Prüfund Importprozess, welcher nach dem Upload der Daten abläuft, ist rechenintensiv und findet daher in der Nacht statt.

#### **Was zu beachten ist: Datenhaltung beim Kanton**

Das Datenhaltungskonzept für die digitalen Zonenpläne sieht vor, dass für die wesentlichen Ortsplanungsschritte die Daten abgelegt und gemäss Verwendungszeck «publiziert» werden. Es werden nachfolgende fünf Ortsplanungsschritte erfasst<sup>8</sup>:

<sup>8</sup> Mit der anstehenden PBV-Änderung (in Kraft ab 1.1.2023) werden die Gemeinden angehalten, dem Kanton folgende Zonenplanstände digital einzureichen: Vorprüfung, öffentliche Auflage, Gesuche für die Genehmigung (kommunal beschlossen) sowie die gemäss den Anordnungen und Korrekturen des Regierungsrats bereinigte Version.

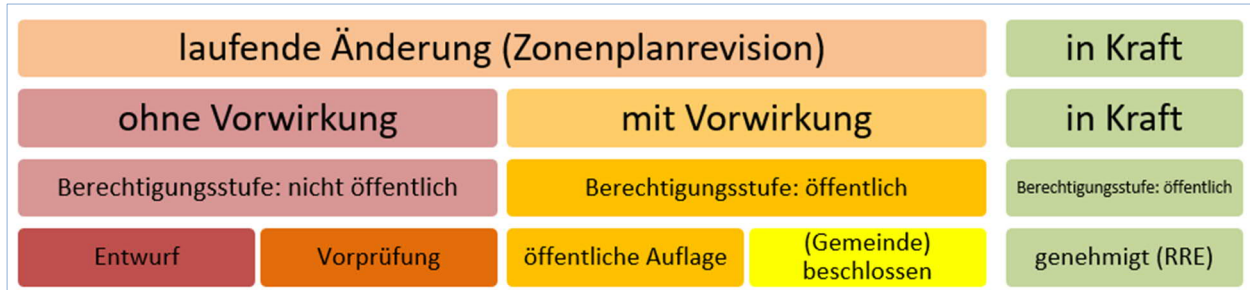

Abbildung 26: Datenhaltung Kollektionen: ohne Vorwirkung, mit Vorwirkung und in Kraft

Zu berücksichtigen sind folgende Aspekte:

- Die Daten werden jeweils über Nacht gesichert (Backup). Auf Backups kann nur die GEO zugreifen. Die Daten müssen manuell wiederhergestellt werden.
- Pro Tag wird nur ein Zonenplan in einer Kollektion abgelegt. Das heisst, mehrere tägliche Uploads führen zum Überschreiben des vorherigen Uploads desselben Tages.
- In der LUBAT-App kann zurzeit nur auf den aktuellsten Zonenplan der Kollektionen ohne Vorwirkung (Zonenplanentwurf) und in Kraft (Rechtskräftiger Zonenplan) zugegriffen werden.
- Verschiedene Teilrevisionen sind «offline» bei den Planungsbüros zuerst zusammenzuführen und dann in der Kollektion abzulegen (wie bisher).
- Versionierungen von Entwürfen sind «offline» bei den Planungsbüros zu halten.

Für detaillierte Informationen verweisen wir auf die Richtlinie für den Datenupload Zonenplan:

*http://www.rawi.lu.ch > Downloads > Geoinformation > Datenmodell und Nachführungskonzepte*

## **5.2 Daten der amtlichen Vermessung (AV-Daten)**

Die LUBAT-App bezieht für die Berechnung immer die aktuellen AV-Daten zum Zeitpunkt der Berechnung. Bewilligte Gebäude werden als projektierte Gebäude in den Daten erfasst und in der Berechnung berücksichtigt wie bestehende Gebäude. Für die Wohnungsbelegung werden von der Dienststelle rawi Annahmen getroffen.

## **5.3 Geodatensatz unüberbaute Bauzonen (UNB)**

Der Datensatz UNB wird aus dem rechtskräftigen Zonenplan und den AV-Daten immer dann neu berechnet, wenn eine Veränderung an den Grundlagendaten9 erfolgt ist. Die Neuberechnung erfolgt in der Nacht nach der Änderung der Daten. Weitere Informationen zum Datensatz UNB können der folgenden Dokumentation zu entnehmen:

*B* https://www.geo.lu.ch/ (die Dokumentation steht Ende 2022 zur Verfügung)

## **5.4 Kantonales Gebäude- und Wohnungsregister (kGWR)**

Das kGWR wird monatlich mit den Quelldaten von Statistik Luzern (LUSTAT) abgeglichen. Für die Datenerhebung sind die Gemeinden zuständig. Weitere Informationen zum Datensatz kGWR finden sich auf folgender Webseite:

*https://www.geo.lu.ch/meta?metauid=KGWRPUBL\_COL*

<sup>9</sup> Zurzeit werden die Daten nur aktualisiert, wenn der Zonenplan verändert wird.

# **Abkürzungsverzeichnis**

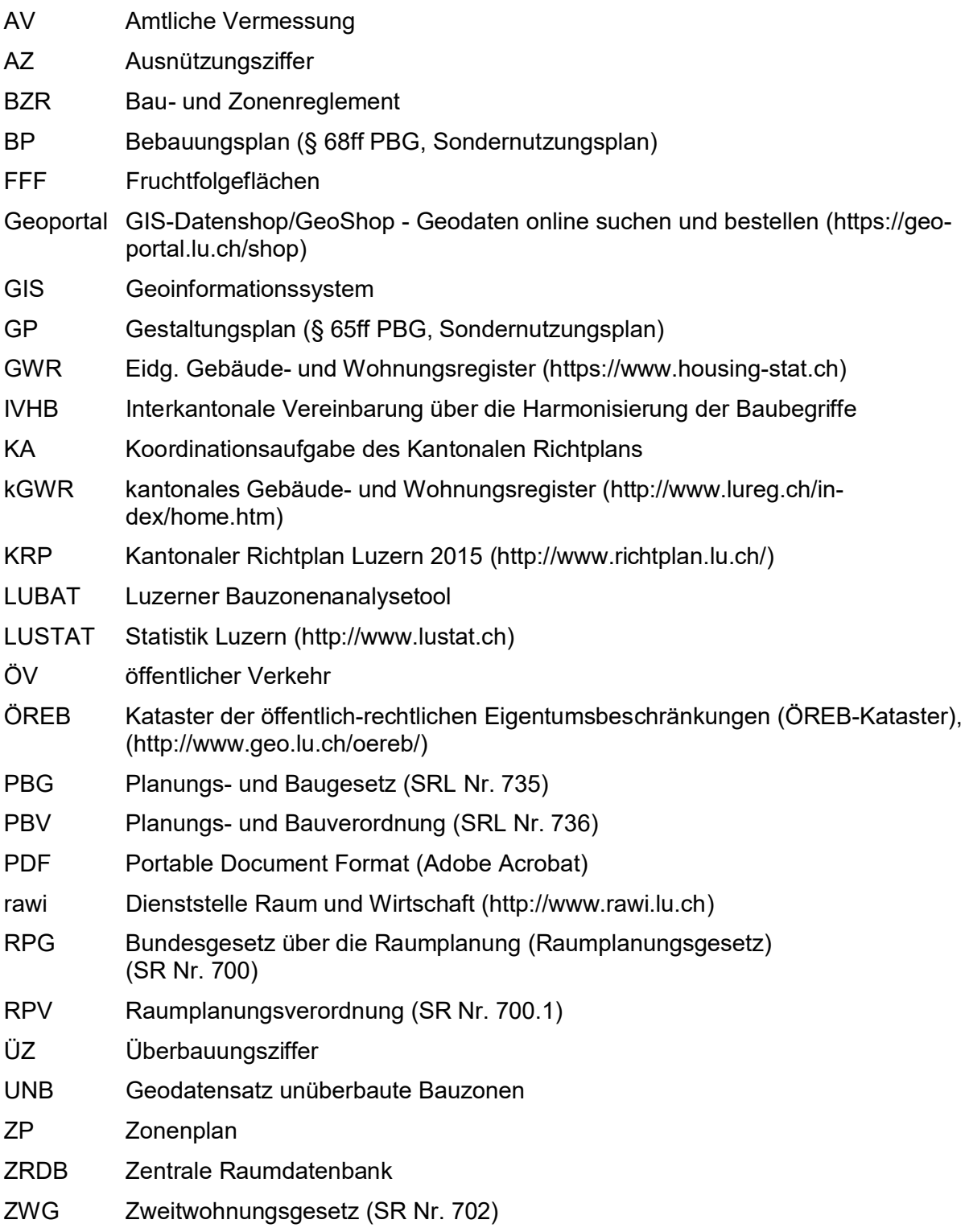

# **Anhang**

# A-1 Festlegen des Handlungsbedarfs (Berechnungsergebnis)

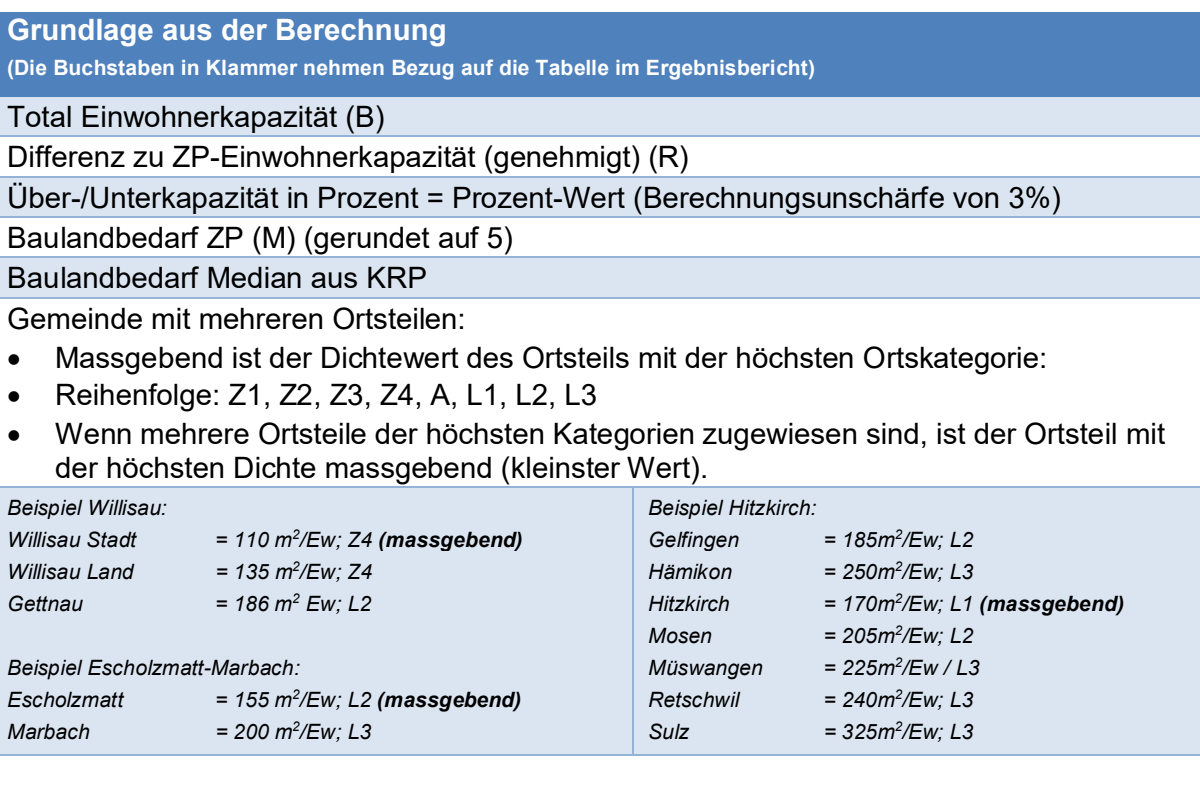

#### **Vorgehen für die Bestimmung des Handlungsbedarfs**

**(Die Buchstaben in Klammer nehmen Bezug auf die Tabelle im Erlebnisbericht.)**

#### **Einteilung Gemeindegruppe A (Einzonung nur gegen Kompensation):**

Ist der Baulandbedarf (M) grösser als der Median

oder

Ist der Baulandbedarf (M) kleiner als der Median und der Prozent-Wert ist > +3% (d.h. 4%, 5%, 6%, 7% usw.)

#### Ergebnistext:

*Die Einwohner-Zonenplankapazität und/oder der Baulandbedarf pro Einwohner stimmt nicht mit den Vorgaben des Kantonalen Richtplans überein. Die Erweiterung von kapazitätsrelevanten Bauzonen ist nur mit gleichzeitiger Kompensation möglich.*

#### **Einteilung Gemeindegruppe B (Einzonung kann geprüft werden):**

Ist der Baulandbedarf (M) kleiner als der Median und der Prozent-Wert ist < +3% (d.h. 2%, 1% 0%, -1% usw.)

#### Ergebnistext:

*Die Einwohner-Zonenplankapazität und/oder der Baulandbedarf pro Einwohner stimmt grundsätzlich mit den Vorgaben des Kantonalen Richtplans überein. Der Baulandbedarf pro Einwohner muss gehalten werden. Die Erweiterung von kapazitätsrelevanten Bauzonen kann geprüft werden.*

# A-2 Kennwerte

Die Kennwerte in der LUBAT Berechnung sind in den folgenden Tabellen dargestellt. Für jede Zone können diese spezifisch angepasst werden.

#### **Charakterisierung der Zonen**

Die technischen Zonenplan-Codierungen werden in Zonencharakterisierungen bezüglich der Wohnnutzung ergänzt. Dies soll die Anwendung von LUBAT vereinfachen. Die Wohnanteile werden für reine Wohnzonen generell auf 1.0 und bei Zentrums- und Mischzonen generell auf 0.6 festgelegt.

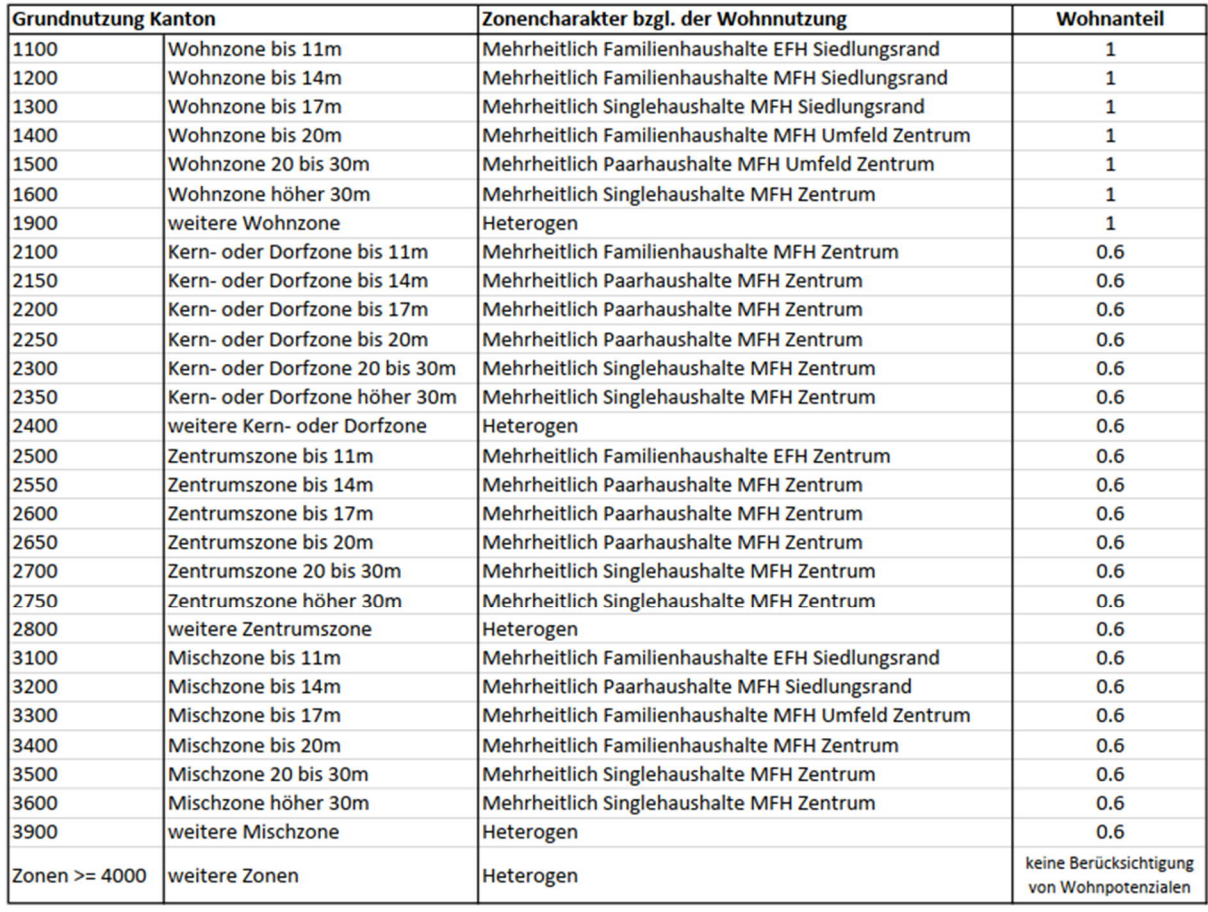

#### **Wohnflächenbedarf je Einwohner (m2 /Ew)**

Die Bestimmung der Wohnflächen pro Einwohner erfolgte einerseits mit Hilfe von statistischen Auswertungen der vorhandenen Zonenpläne sowie weiteren Analysen. Andererseits wurden bezüglich Wohnungsgrösse und Wohnungsbelegung Annahmen getroffen. Durch die Kombination der Auswertungen und Annahmen werden der Wohnflächenbedarf pro Einwohner festgelegt. Der heterogene Wert entsprich ungefähr dem kantonalen Mittelwert.

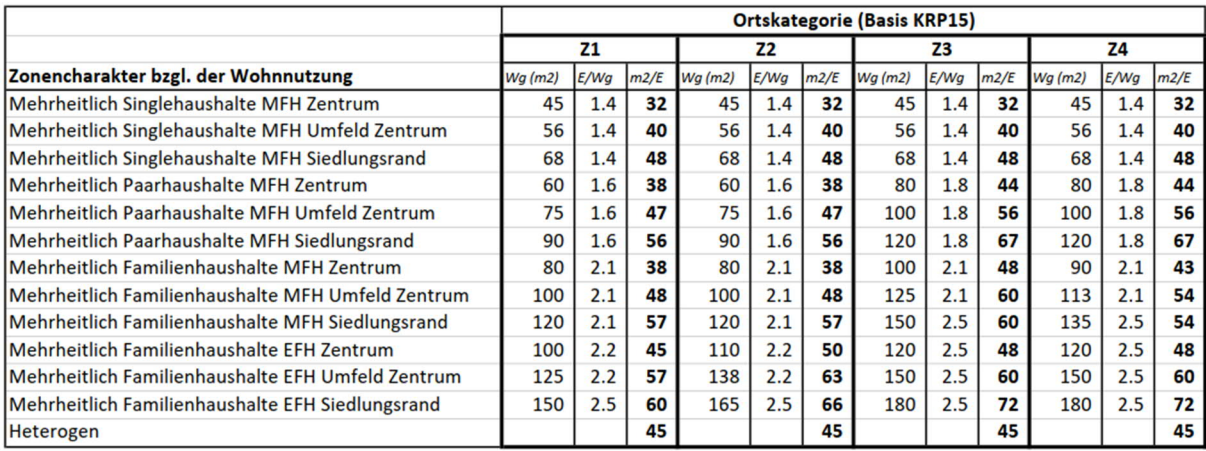

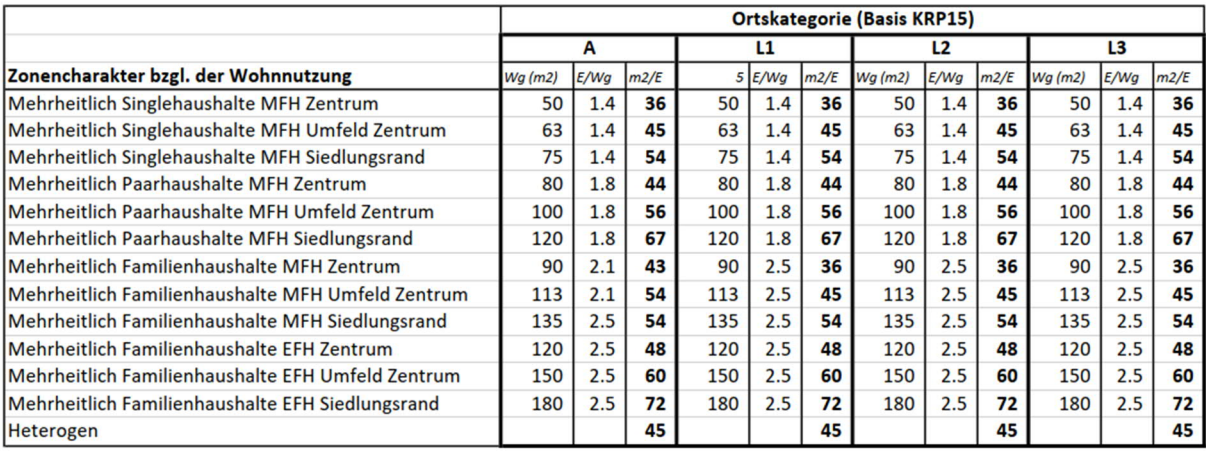

## **Überbauungsziffer (Faktor)**

Mit der Umstellung von der Ausnützungsziffer (AZ) auf die Überbauungsziffer (ÜZ) im Kanton Luzern, wird künftig nur noch mit der ÜZ das Einwohnerfassungsvermögen berechnete. Die initialen ÜZ-Werte wurden von der Dienststelle rawi aufgrund von Erfahrungswerten festgelegt.

Zurzeit werden Überbauungsziffern nicht nach Ortsteilkategorien differenziert. Sollte sich im Verlauf der Praxisanwendung Anpassungsbedarf herausstellen, wird dieser für eine kommende LUBAT-Aktualisierung geprüft.

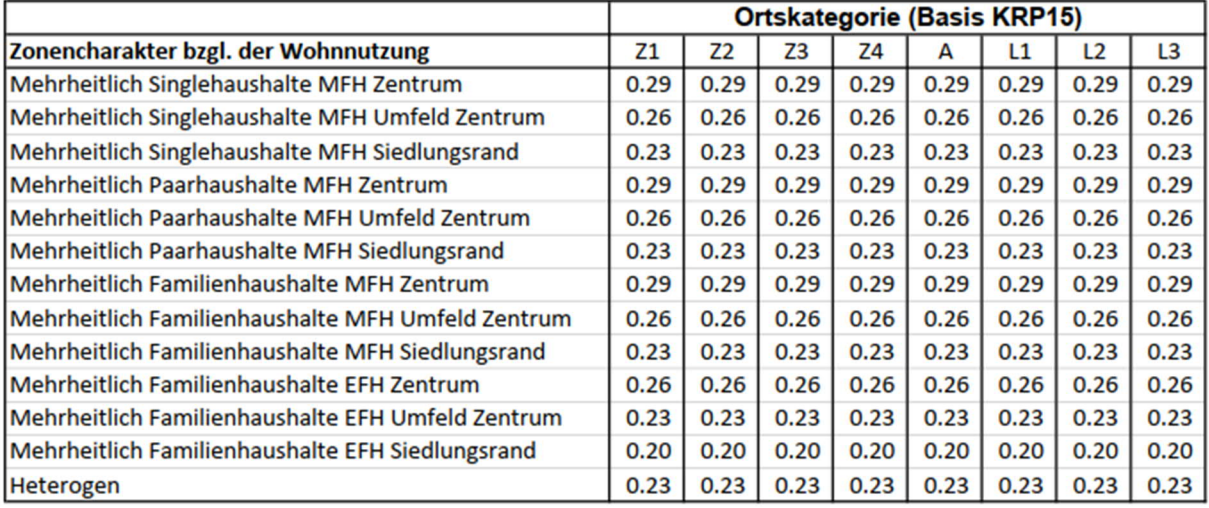

# A-3 Potenzialhinweiskarten

#### **Einwohner pro Hektare (Ew/ha): EWD**

#### Berechnungsmethode

Dargestellt wird die Abweichung der effektiven Einwohnerdichte (Ew/ha) vom Mittelwert. Es werden nur die Wohn- und Mischzonen ausgewertet (KT-CODE < 4000). Die Ermittlung des Mittelwerts erfolgt wie folgt: Für jeden Zonentyp (KT-CODE) wird differenziert nach den Analysekategorien (Z1 bis Z4; A; L1 bis L3) die mittlere Einwohnerdichte berechnet. Es werden dabei nur die überbauten Zonenanteile berücksichtigt.

Mittelwertberechnung:

- Für die Mittelwertberechnung werden nur überbaute Zonenflächen berücksichtigt, deren Summe pro Ortsteilkategorie grösser als 1 ha ist [F\_BEBAUT > 1 ha].
- Es werden alle Bewohner [GANZRES] berücksichtigt.
- Es werden nur Mittelwerte berücksichtigt, die grösser als 5 Ew/ha betragen.

Darstellung Einwohnerdichte:

- Auswertung nur für PBG-CODE < 4000
- Es werden nur Zonenschilder ausgewertet, deren bebauter Flächenanteil grösser als 400 m<sup>2</sup> ist [F\_BEBAUT > 400 m<sup>2</sup>].
- Es werden nur bebaute Zonenschilder ausgewertet, die Einwohner aufweisen [GANZ- $RES \le 01$ .

Darstellung ÖV-Angebotsklassen:

Die Darstellung unterscheidet nicht nach Verkehrsmitteln, sondern fasst die Verkehrsträger Bahn, Bus und Schiff zusammen. Die dargestellte Fläche setzt sich aus zwei verschiedenen Radien für Bahn zusammen (Schiffshaltestellen gelten als Bahnhaltestellen, Nachtbushaltestellen werden nicht berücksichtigt). Dabei beträgt der Radius um die Bushaltestellen 300 m, um die Bahnhaltestellen 1000 m.

#### Wohnfläche pro Hektare (m<sup>2</sup>/ha): WFL

#### Berechnungsmethode

Dargestellt wird die Abweichung der realisierten Wohnfläche vom Mittelwert. Es werden nur die Wohn- und Mischzonen ausgewertet (KT-CODE < 4000). Die Ermittlung des Mittelwerts erfolgt wie folgt: Für jeden Zonentyp (KT-CODE) wird differenziert nach den Analysekategorien (Z1 bis Z4; A; L1 bis L3) die realisierte Wohnfläche berechnet. Es werden dabei nur die überbauten Zonenanteile berücksichtigt.

Mittelwertberechnung:

- Für die Mittelwertberechnung werden nur überbaute Zonenflächen berücksichtigt, deren Summe pro Ortsteilkategorie grösser als 1 ha ist [F\_BEBAUT > 1 ha].
- Es werden nur bestehende Wohnungen [WSTAT = 3004] berücksichtigt.
- Es werden nur Mittelwerte berücksichtigt, die grösser als 100m<sup>2</sup> betragen.

Darstellung Wohnfläche pro Hektare (m<sup>2</sup>/ha):

- Auswertung nur für PBG-CODE < 4000
- Es werden nur Zonenschilder ausgewertet, deren bebauter Flächenanteil grösser als 400 m<sup>2</sup> ist [F\_BEBAUT > 400 m<sup>2</sup>].

Darstellung ÖV-Angebotsklassen: siehe oben.

## **Wohnungsdichte (Wg/ha): WGD**

#### Berechnungsmethode

Dargestellt wird die Abweichung der effektiven Wohnungsdichte (Wg/ha) vom Mittelwert. Es werden nur die Wohn- und Mischzonen ausgewertet (PBG-CODE < 4000). Die Ermittlung des Mittelwerts erfolgt wie folgt: Für jeden Zonentyp (KT-CODE) wird differenziert nach den Analysekategorien (Z1 bis Z4; A; L1 bis L3) die mittlere Wohnungsdichte berechnet. Es werden dabei nur die überbauten Zonenanteile berücksichtigt.

Mittelwertberechnung:

- Für die Mittelwertberechnung werden nur überbaute Zonenflächen berücksichtigt, deren Summe pro Ortsteilkategorie grösser als 1 ha ist. [F\_BEBAUT > 1 ha]
- Es werden nur bestehende Wohnungen [WSTAT = 3004] berücksichtigt.
- Es werden nur Mittelwerte berücksichtigt, die grösser als 2 Wg/ha betragen.

Darstellung Wohnungsdichte:

- Auswertung nur für PBG-CODE < 4000
- Es werden nur Zonenschilder ausgewertet, deren bebauter Flächenanteil grösser als 400 m<sup>2</sup> ist. [F\_BEBAUT > 400 m<sup>2</sup>].

Darstellung ÖV-Angebotsklassen: siehe oben.

#### **Wohnungsbelegung (Ew/Wg): WGB**

#### Berechnungsmethode

Dargestellt wird die Abweichung der effektiven Wohnungsbelegung (Ew/Wg) vom Mittelwert. Es werden nur die Wohn- und Mischzonen ausgewertet (PBG-CODE < 4000). Die Ermittlung des Mittelwerts erfolgt wie folgt: Für jeden Zonentyp (KT-CODE) wird differenziert nach den Analysekategorien (Z1 bis Z4; A; L1 bis L3) die mittlere Wohnungsbelegung berechnet. Es werden dabei nur die überbauten Zonenanteile berücksichtigt.

Mittelwertberechnung:

- Für die Mittelwertberechnung werden nur überbaute Zonenflächen berücksichtigt, deren Summe pro Ortsteilkategorie grösser als 1 ha ist [F\_BEBAUT > 1 ha].
- Es werden alle Bewohner [GANZRES] berücksichtigt.
- Es werden nur Mittelwerte berücksichtigt, die grösser als 5 Ew/ha betragen.

Darstellung Wohnungsbelegung:

- Auswertung nur für PBG-CODE < 4000
- Es werden nur Zonenschilder ausgewertet, deren bebauter Flächenanteil grösser als 400 m<sup>2</sup> ist [F\_BEBAUT > 400 m<sup>2</sup>].
- Es werden nur bebaute Zonenschilder ausgewertet, die Einwohner aufweisen [GANZ- $RES \gg 0$ .

Darstellung ÖV-Angebotsklassen: siehe oben.

# A-4 CSV-Tabellen

- CSV-File Bauzonenkapazität pro Zonentyp Gemeinde und
- CSV-File Bauzonenkapazität pro Zonentyp PBG
- \*) nur im File Zonentyp pro Gemeinde

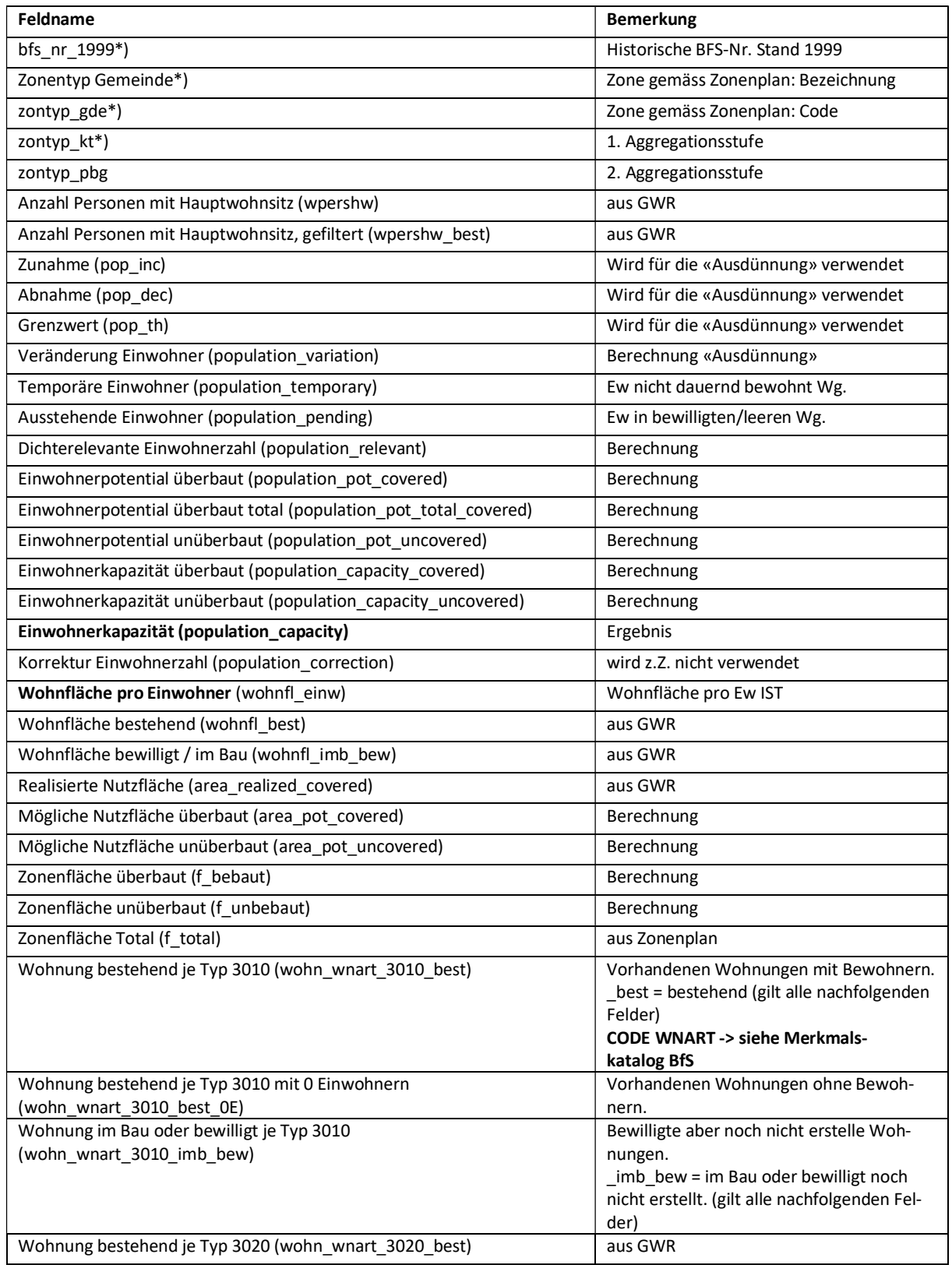

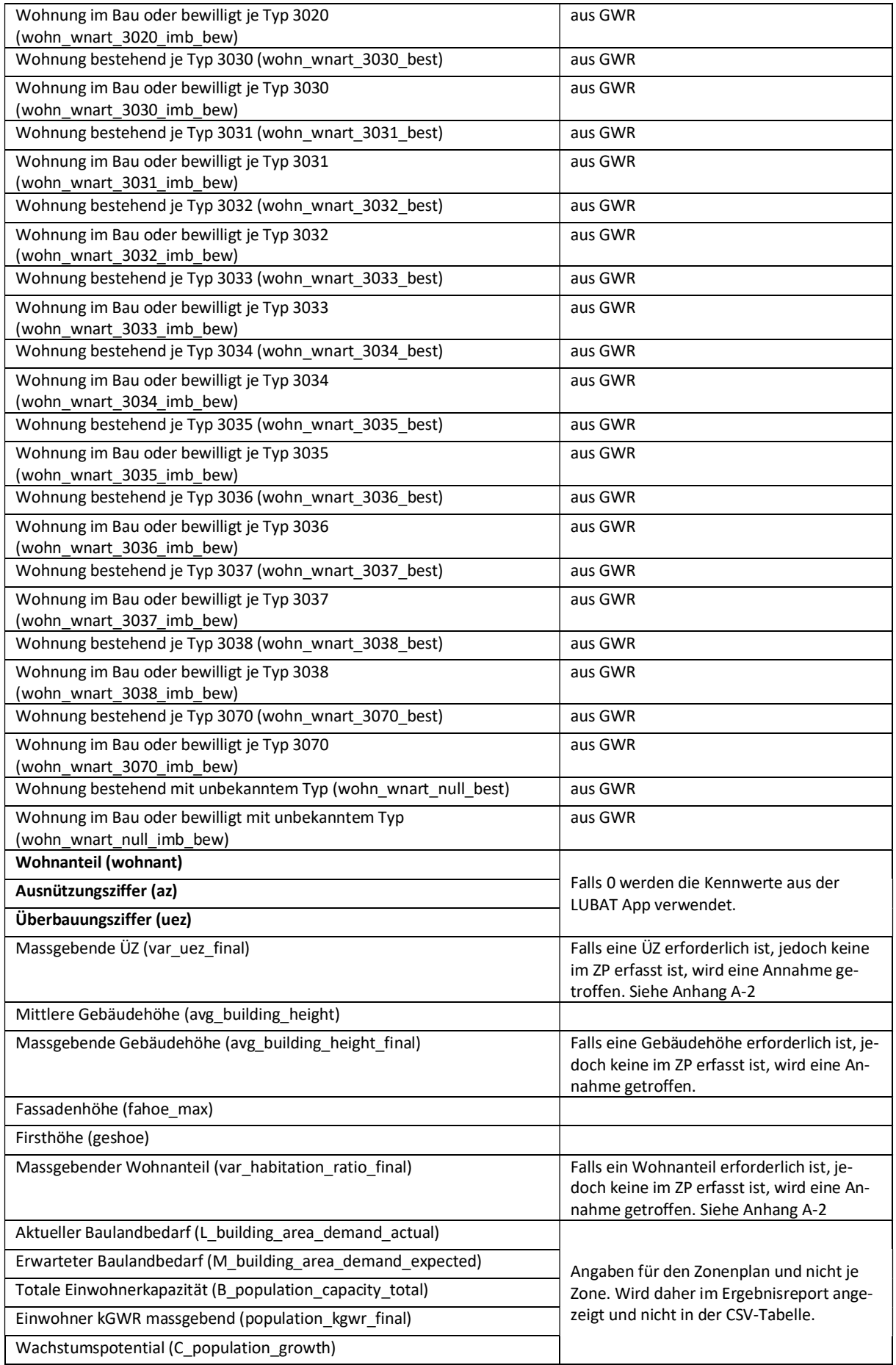

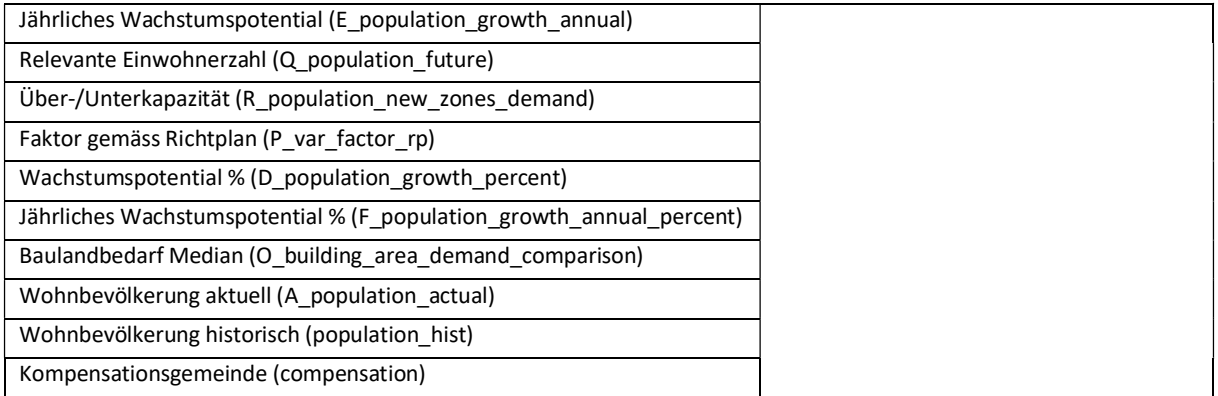

#### CSV-File Kennwerte im Detail

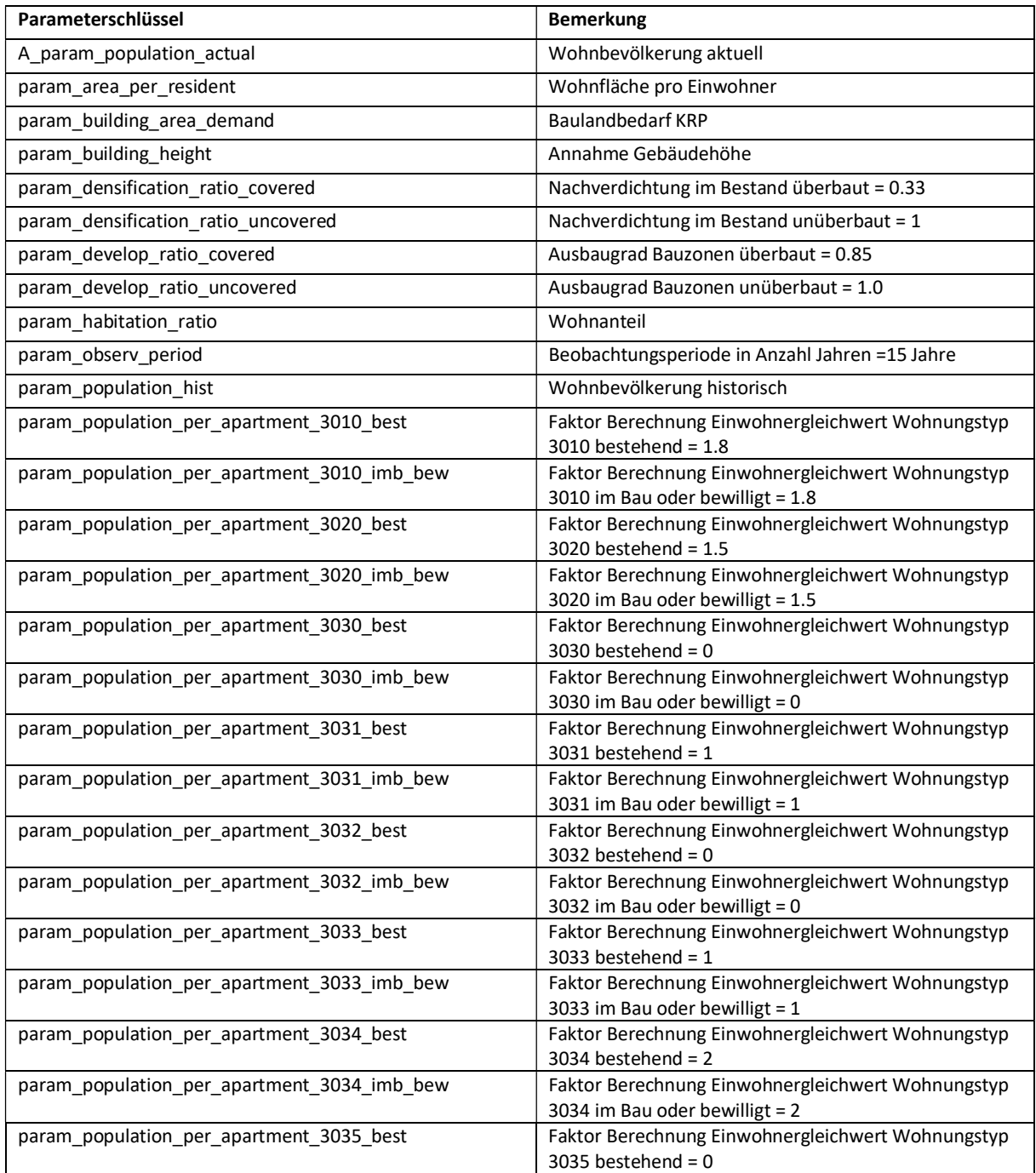

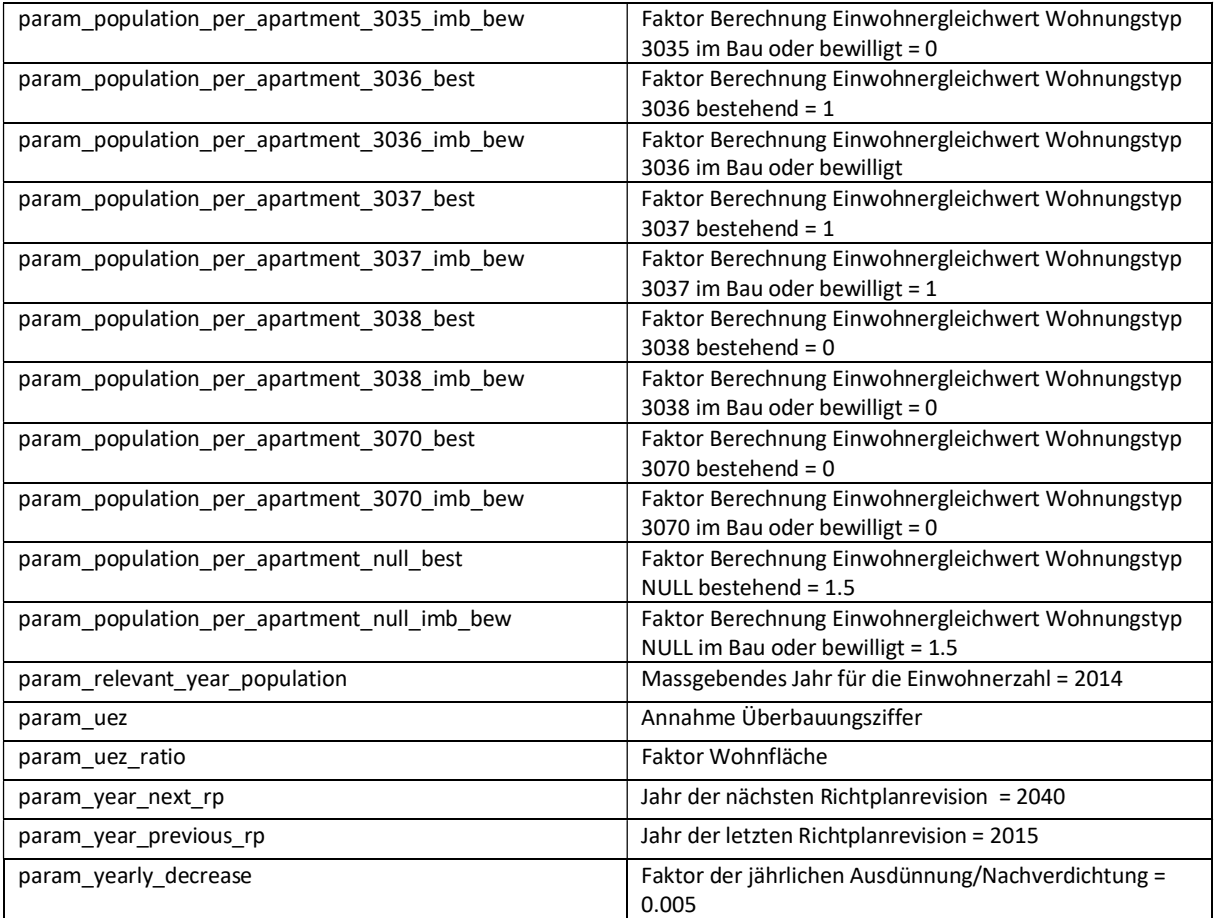

# A-5 Liste der Orte (Gemeindestand 1999)

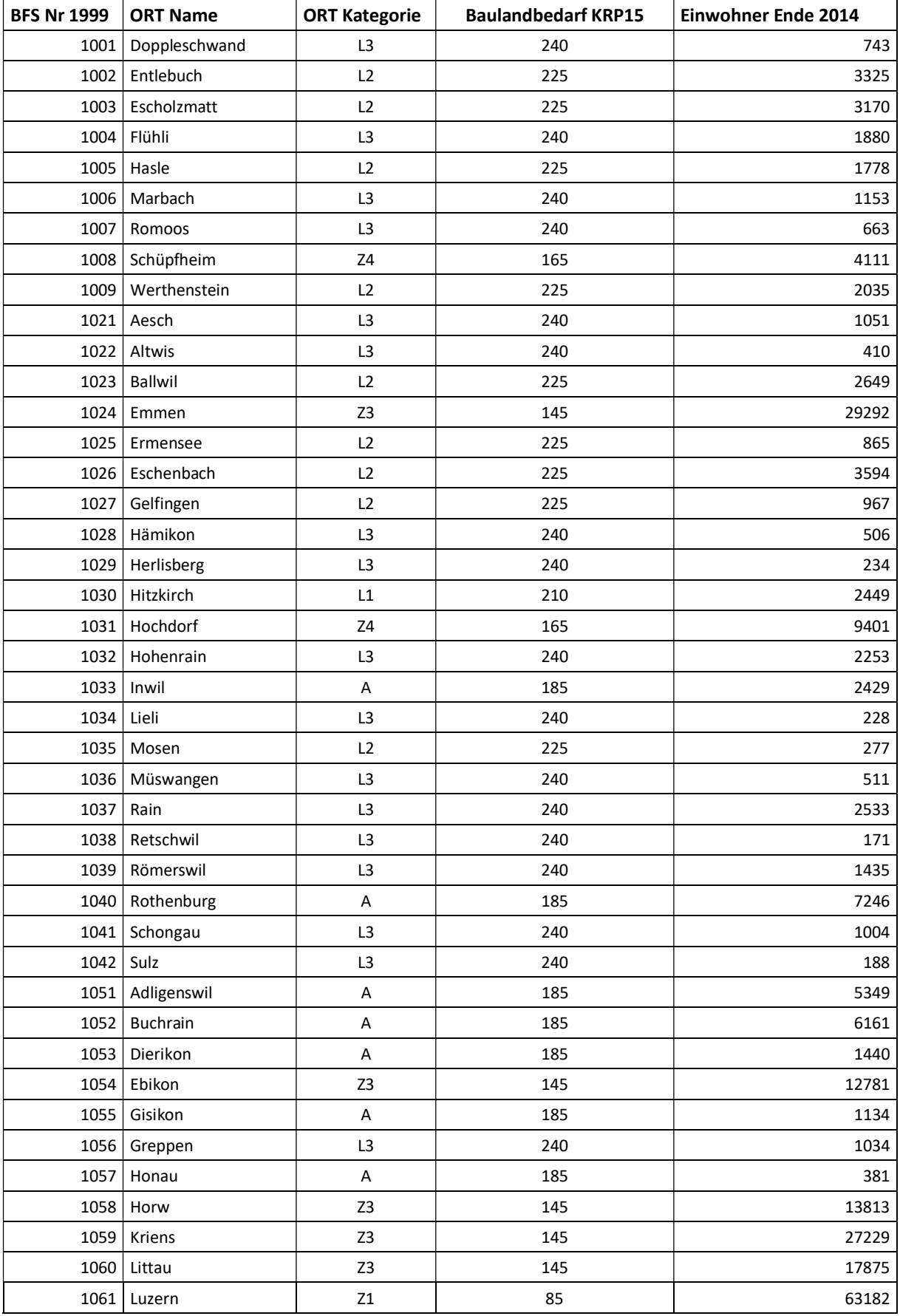

| 1062 | Malters       | L1                        | 210 | 6923 |
|------|---------------|---------------------------|-----|------|
| 1063 | Meggen        | A                         | 185 | 6775 |
| 1064 | Meierskappel  | L3                        | 240 | 1351 |
| 1065 | Root          | $\mathsf A$               | 185 | 4736 |
| 1066 | Schwarzenberg | L3                        | 240 | 1686 |
| 1067 | Udligenswil   | A                         | 185 | 2262 |
| 1068 | Vitznau       | L3                        | 240 | 1271 |
| 1069 | Weggis        | L1                        | 210 | 4355 |
| 1081 | Beromünster   | L1                        | 210 | 2639 |
| 1082 | Büron         | L3                        | 240 | 2287 |
| 1083 | Buttisholz    | L3                        | 240 | 3272 |
| 1084 | Eich          | A                         | 185 | 1707 |
| 1085 | Geuensee      | L3                        | 240 | 2750 |
| 1086 | Grosswangen   | L3                        | 240 | 3104 |
| 1087 | Gunzwil       | L3                        | 240 | 2058 |
| 1088 | Hildisrieden  | L3                        | 240 | 2055 |
| 1089 | Knutwil       | A                         | 185 | 2126 |
| 1090 | Kulmerau      | L3                        | 240 | 208  |
| 1091 | Mauensee      | A                         | 185 | 1271 |
| 1092 | Neudorf       | L3                        | 240 | 1281 |
| 1093 | Neuenkirch    | A                         | 185 | 6484 |
| 1094 | Nottwil       | A                         | 185 | 3476 |
| 1095 | Oberkirch     | Z3                        | 145 | 4062 |
| 1096 | Pfeffikon     | L3                        | 240 | 714  |
| 1097 | Rickenbach    | L3                        | 240 | 2396 |
| 1098 | Ruswil        | L3                        | 240 | 6812 |
| 1099 | Schenkon      | Z3                        | 145 | 2731 |
| 1100 | Schlierbach   | L3                        | 240 | 792  |
| 1101 | Schwarzenbach | L3                        | 240 | 256  |
| 1102 | Sempach       | $\boldsymbol{\mathsf{A}}$ | 185 | 4171 |
| 1103 | Sursee        | $Z2^{10}$                 | 135 | 9390 |
| 1104 | Triengen      | L1                        | 210 | 3297 |
| 1105 | Wilihof       | L3                        | 240 | 215  |
| 1106 | Winikon       | L3                        | 240 | 742  |
| 1107 | Wolhusen      | Z4                        | 165 | 4294 |
| 1121 | Alberswil     | L2                        | 225 | 643  |
| 1122 | Altbüron      | L3                        | 240 | 974  |
| 1123 | Altishofen    | Α                         | 185 | 1579 |
| 1124 | <b>Buchs</b>  | L3                        | 240 | 373  |
| 1125 | Dagmersellen  | $\mathsf A$               | 185 | 4038 |
| 1126 | Ebersecken    | L3                        | 240 | 401  |
| 1127 | Egolzwil      | Α                         | 185 | 1368 |
| 1128 | Ettiswil      | L3                        | 240 | 2117 |

<sup>10</sup> Für die Potenzialhinweiskarten wird Sursee der Kategorie Z1, dh. zusammen mit dem Stadtteil Luzern analysiert.

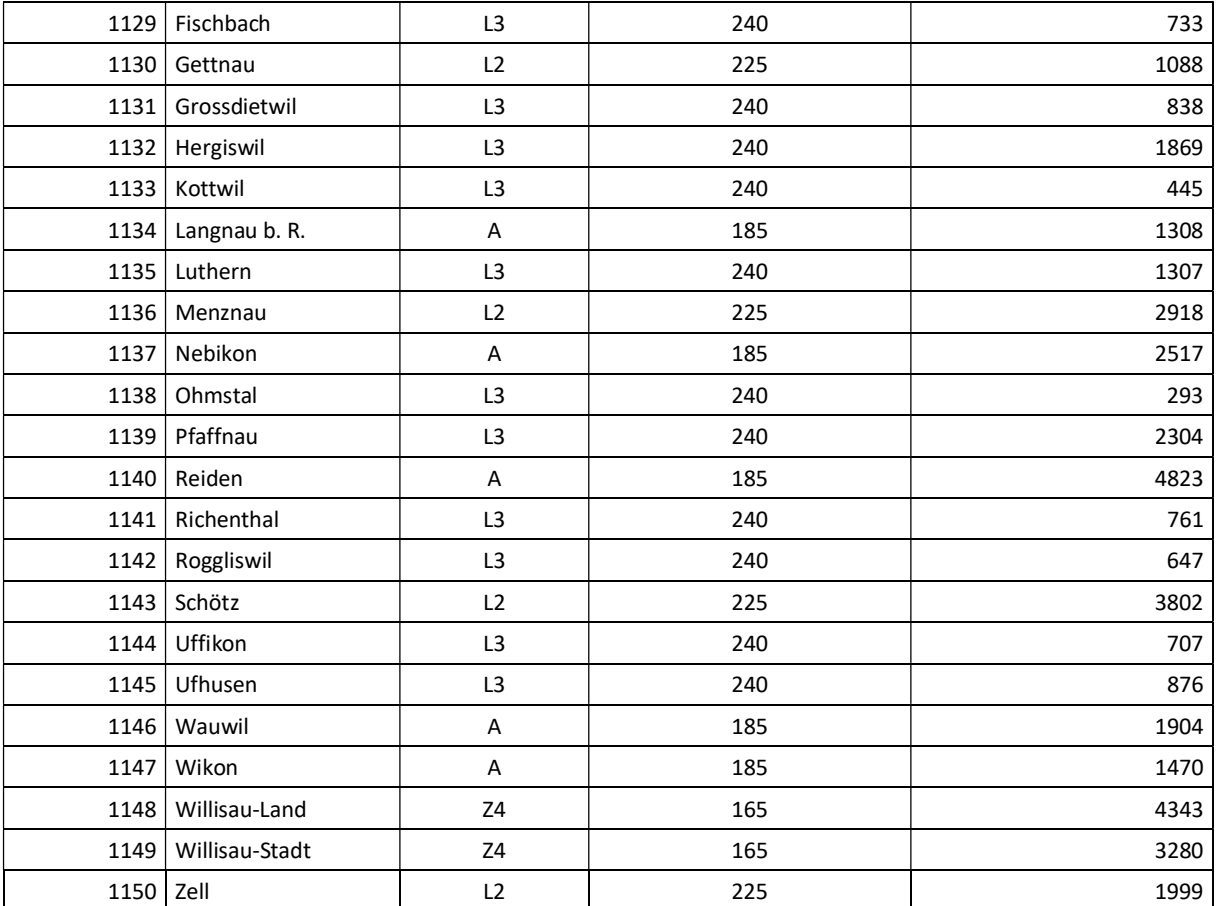

Bildquelle: LuzernPlus

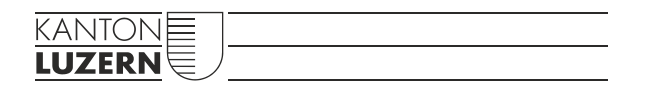

Bau-, Umwelt- und Wirtschaftsdepartement<br>Raum und Wirtschaft (rawi) Murbacherstrasse 21

Postfach 3768 6002 Luzern

Tel. +41 41 228 51 83 rawi@lu.ch www.rawi.lu.ch